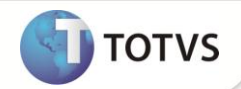

## **Novos campos para o DCN DMN do PIS no GPEWORD**

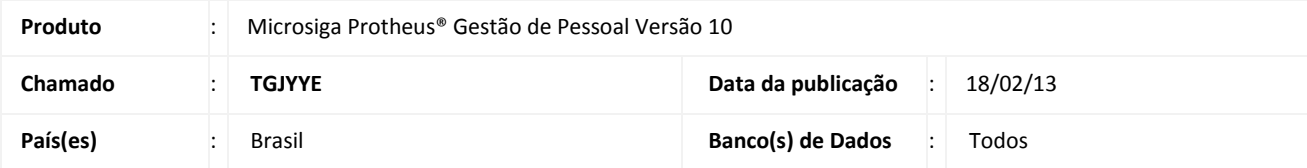

#### **Importante**

Esta melhoria depende de execução do *update* de base **RHUPDMOD,** conforme **Procedimentos para Implementação**.

Implementada melhoria com a disponibilização de novas variáveis na rotina de integração **Word (GPEWORD)** e com a disponibilização de novos campos na tabela **Cadastro de Funcionários (SRA)**, que permitem gerar as informações necessárias para os documentos **DCN (Documento de Cadastramento do NIS)** e **DMN (Documento de Manutenção do NIS)** referentes ao **PIS** que são impressos através da rotina de integração **Word (GPEWORD).**

#### **PROCEDIMENTOS PARA IMPLEMENTAÇÃO**

Para viabilizar essa melhoria, é necessário aplicar **previamente** o pacote de atualizações (*Patch*) deste chamado.

#### *Importante*

Antes de executar o **RHUPDMOD** é imprescindível seguir as orientações de **segurança da informação** e conhecer **os procedimentos para aplicação do compatibilizador**, descritos no Portal TDN [\(http://tdn.totvs.com\)](http://tdn.totvs.com/) em **Softwares de Gestão/ Linha Microsiga Protheus / Informações Sistêmicas / Compatibilizador***.* 

Para a devida atualização do dicionário de dados, certifique-se que a data do compatibilizador seja igual ou superior a **12/12/12**. Execute a opção **190 – Criação dos campos do DCN/PIS na SRA.**

#### **PROCEDIMENTOS PARA UTILIZAÇÃO**

- 1. Em **Gestão de Pessoal (SIGAGPE)** acesse **Atualizações/Funcionários/Funcionários (GPEA010).**
- 2. Preencha os novos campos criados e confirme.
- 3. Acesse **Atualizações/Integrações/Word (GPEWORD).**
- 4. Nos parâmetros informe o arquivo .dot que será utilizado e caso seja o documento de manutenção **DMN**, informe na pergunta **Tipo do PIS** qual será o tipo de manutenção.
- 5. Confirme os parâmetros e clique no botão **Impr. Documento (Imprimir Documento).**

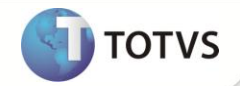

#### Importante

Ao incluir novos campos na tabela **Cadastro de Funcionários (SRA)** verifique se a ordem dos campos está de acordo, em algumas ocasiões quando se tem campos incluídos pelo usuário, novos campos podem ficar fora da ordem. Neste caso, após as devidas alterações, deve-se executar novamente o Cálculo do Plano de Saúde do mês em aberto.

#### **ATUALIZAÇÕES DO COMPATIBILIZADOR**

- 1. Alteração de Campos no arquivo **SX3 Campos:**
	- Tabela **SRA – Cadastro de Funcionários**:

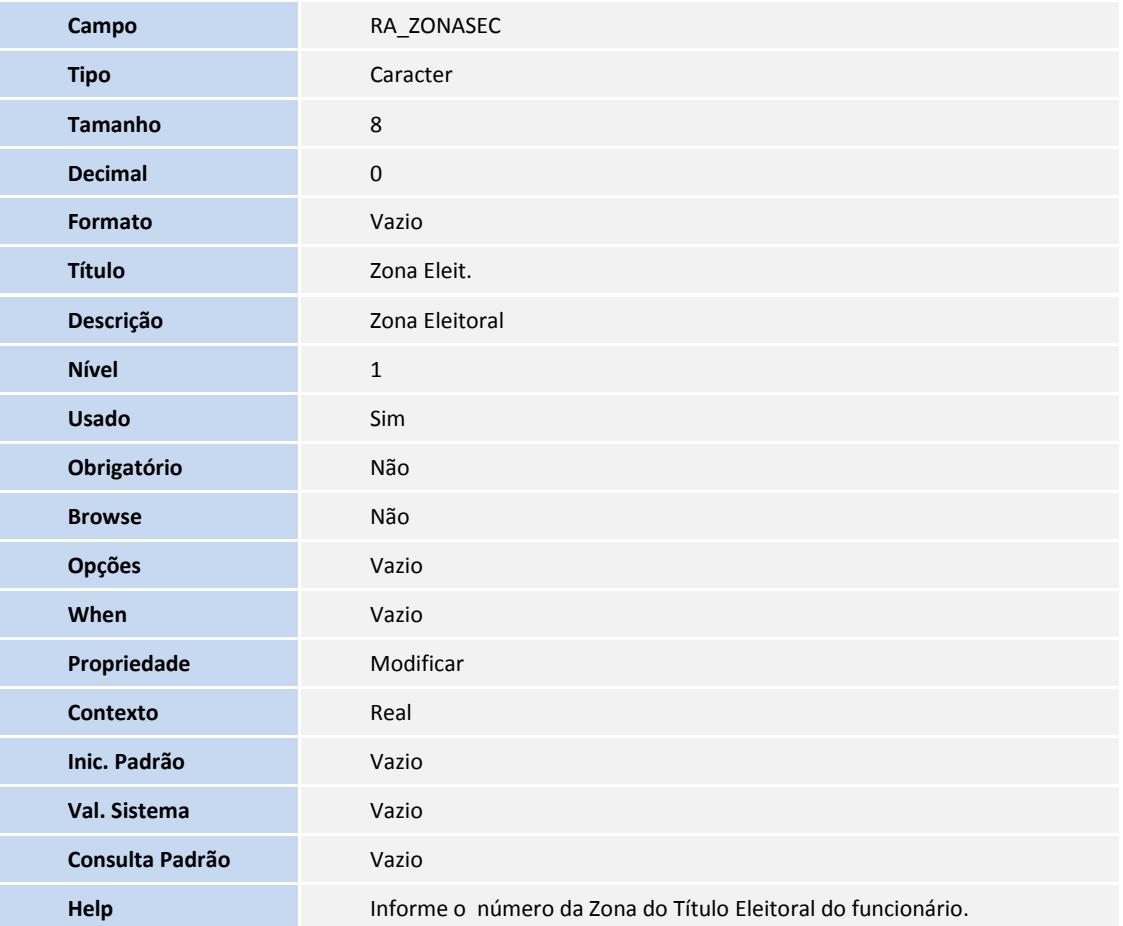

#### 2. Criação de Campos no arquivo **SX3** – **Campos:**

Tabela **SRA – Cadastro de Funcionários**:

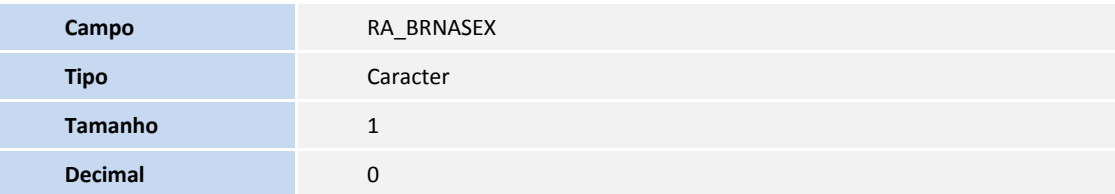

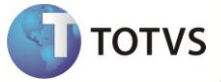

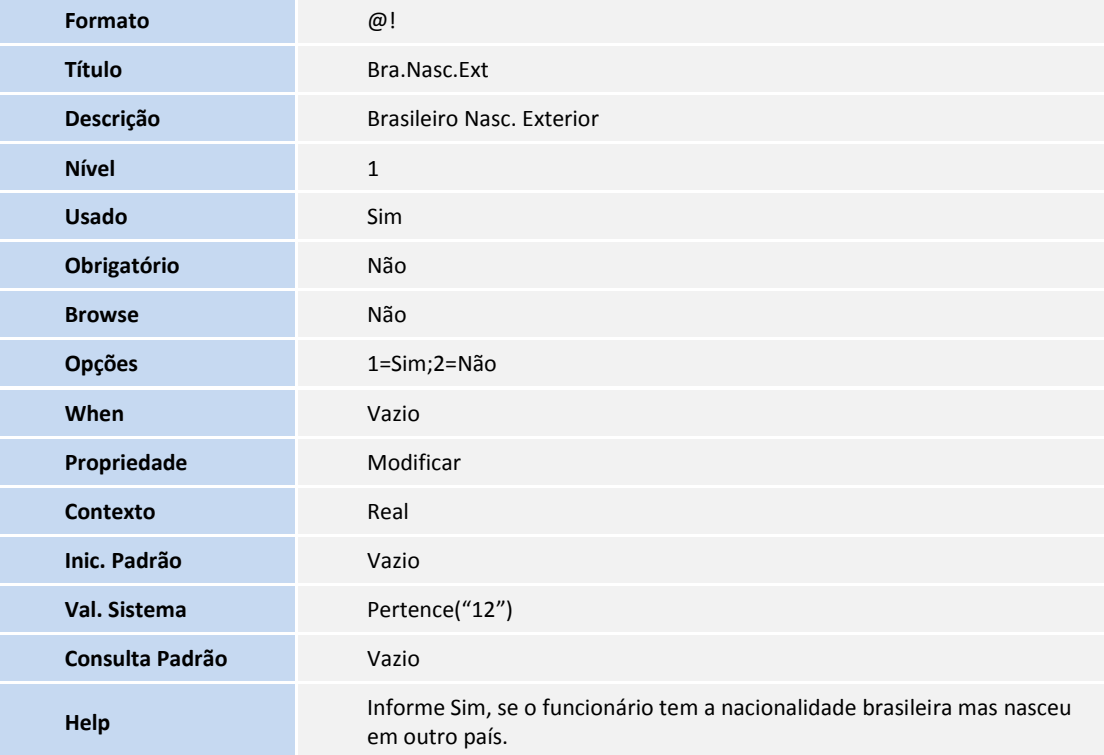

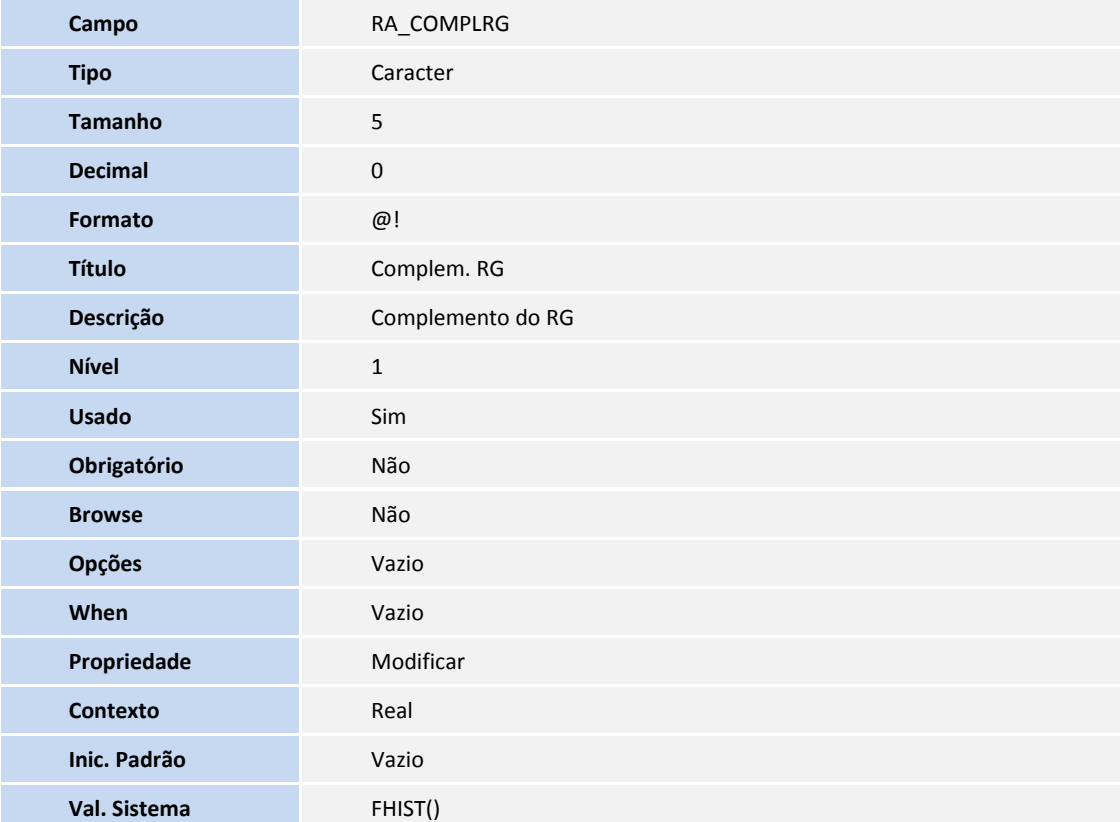

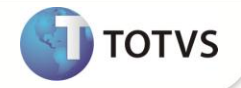

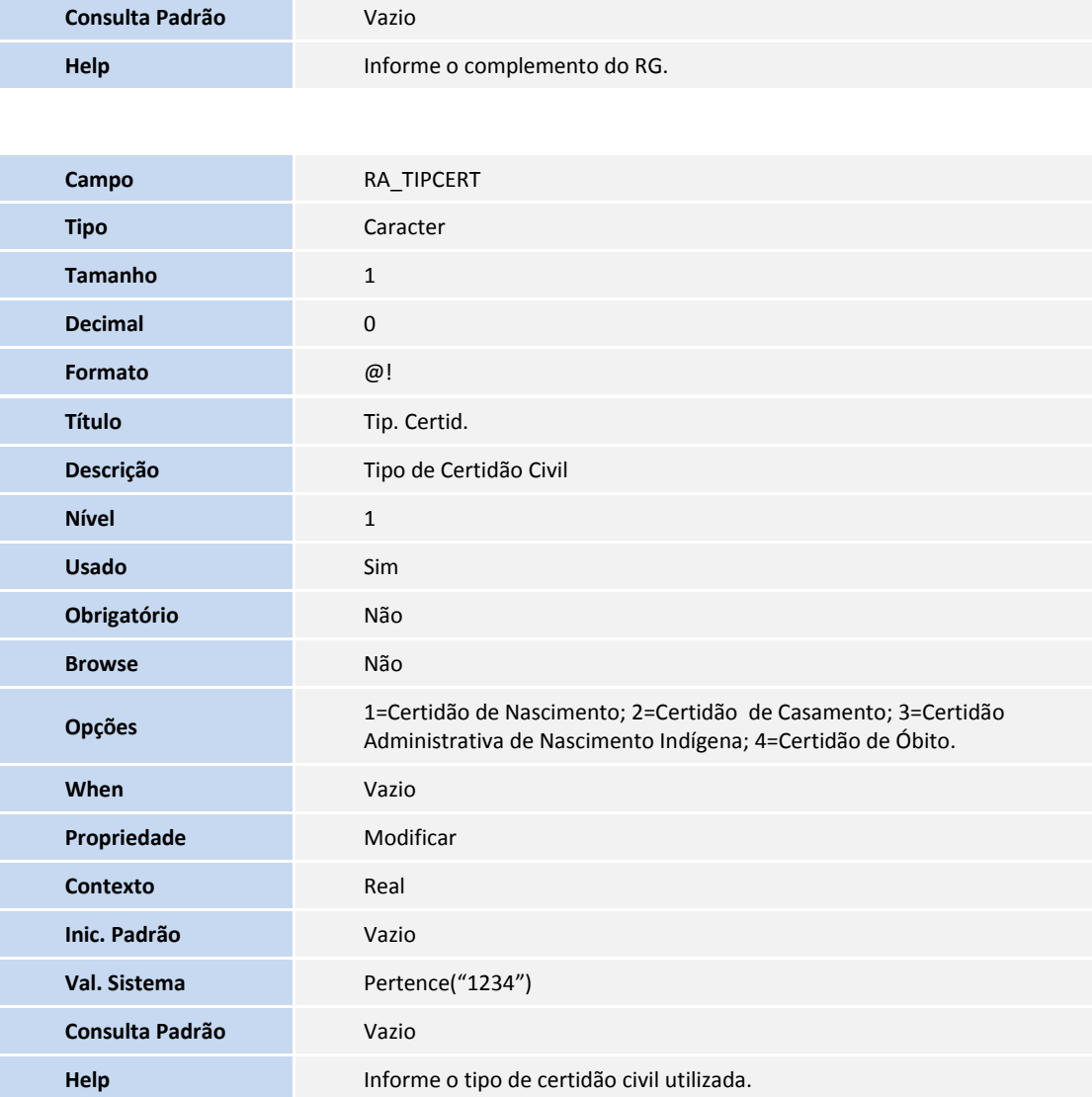

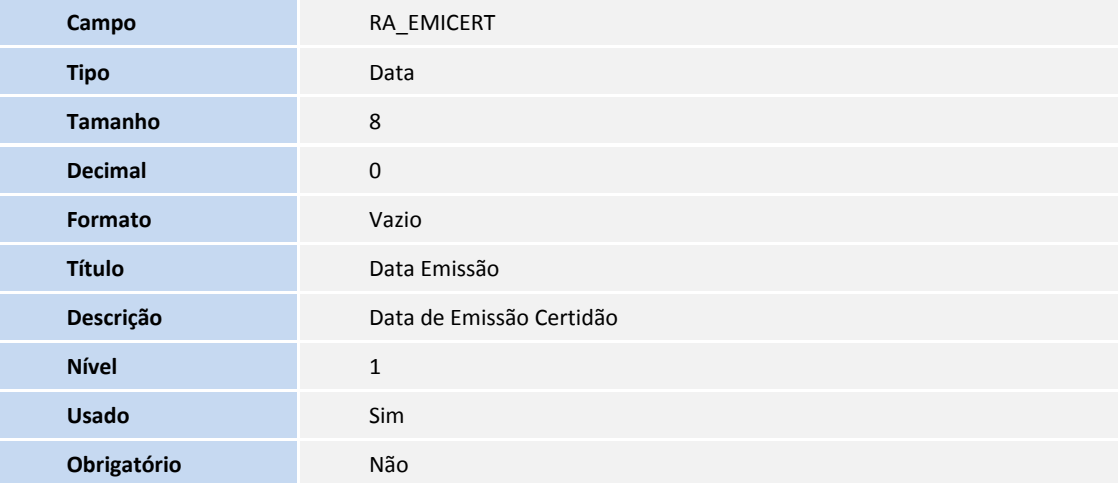

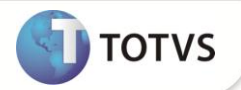

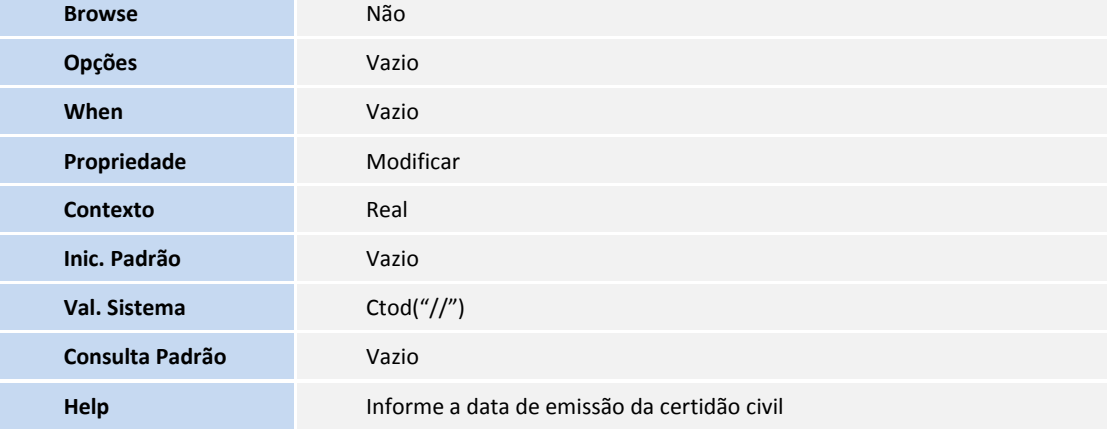

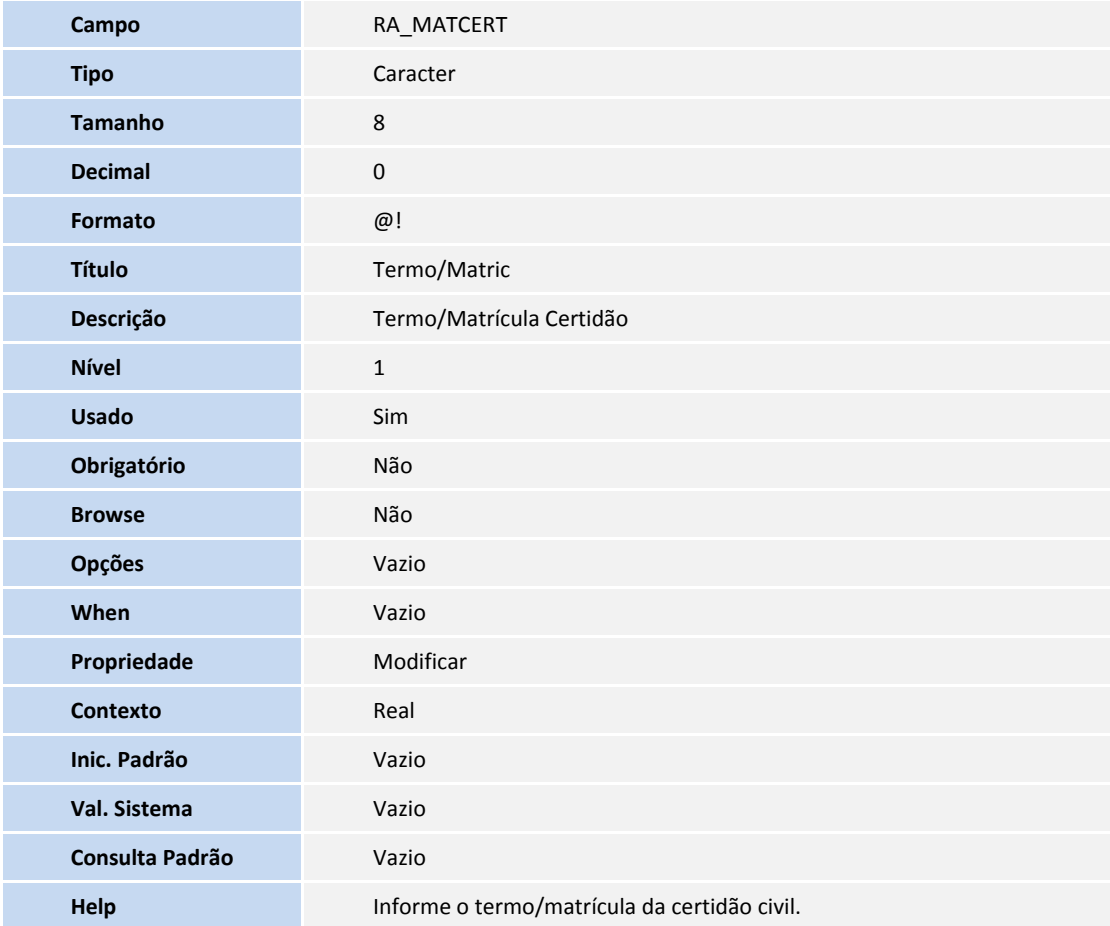

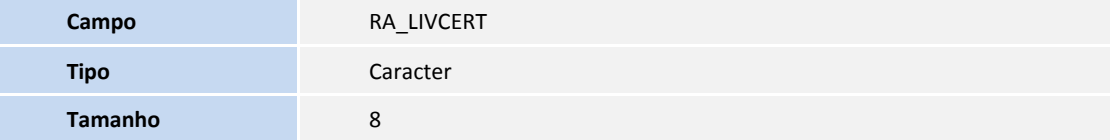

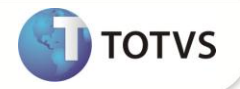

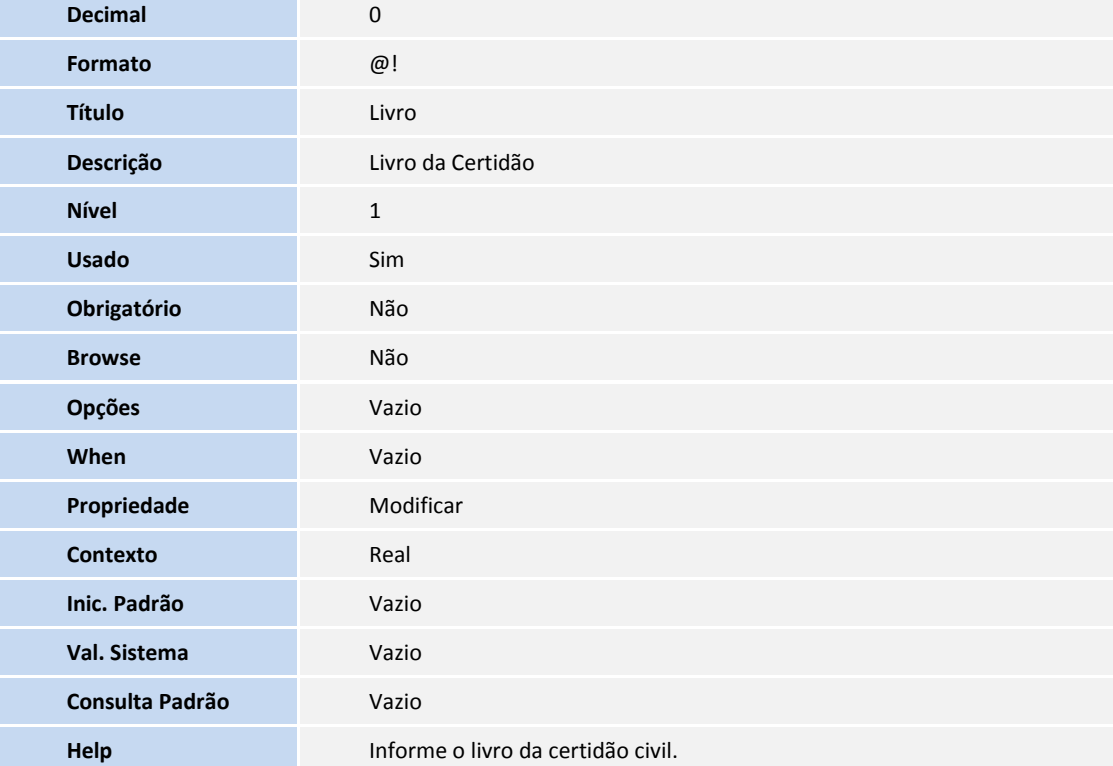

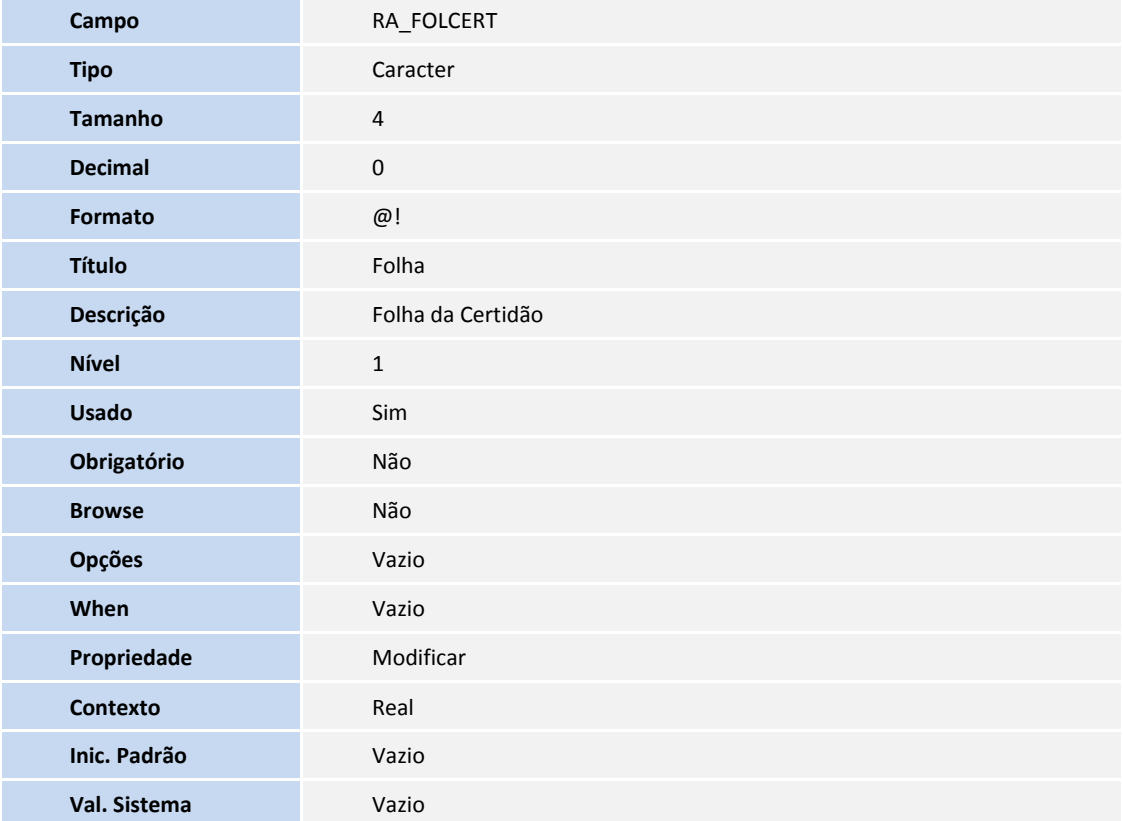

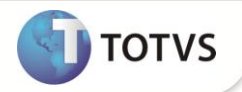

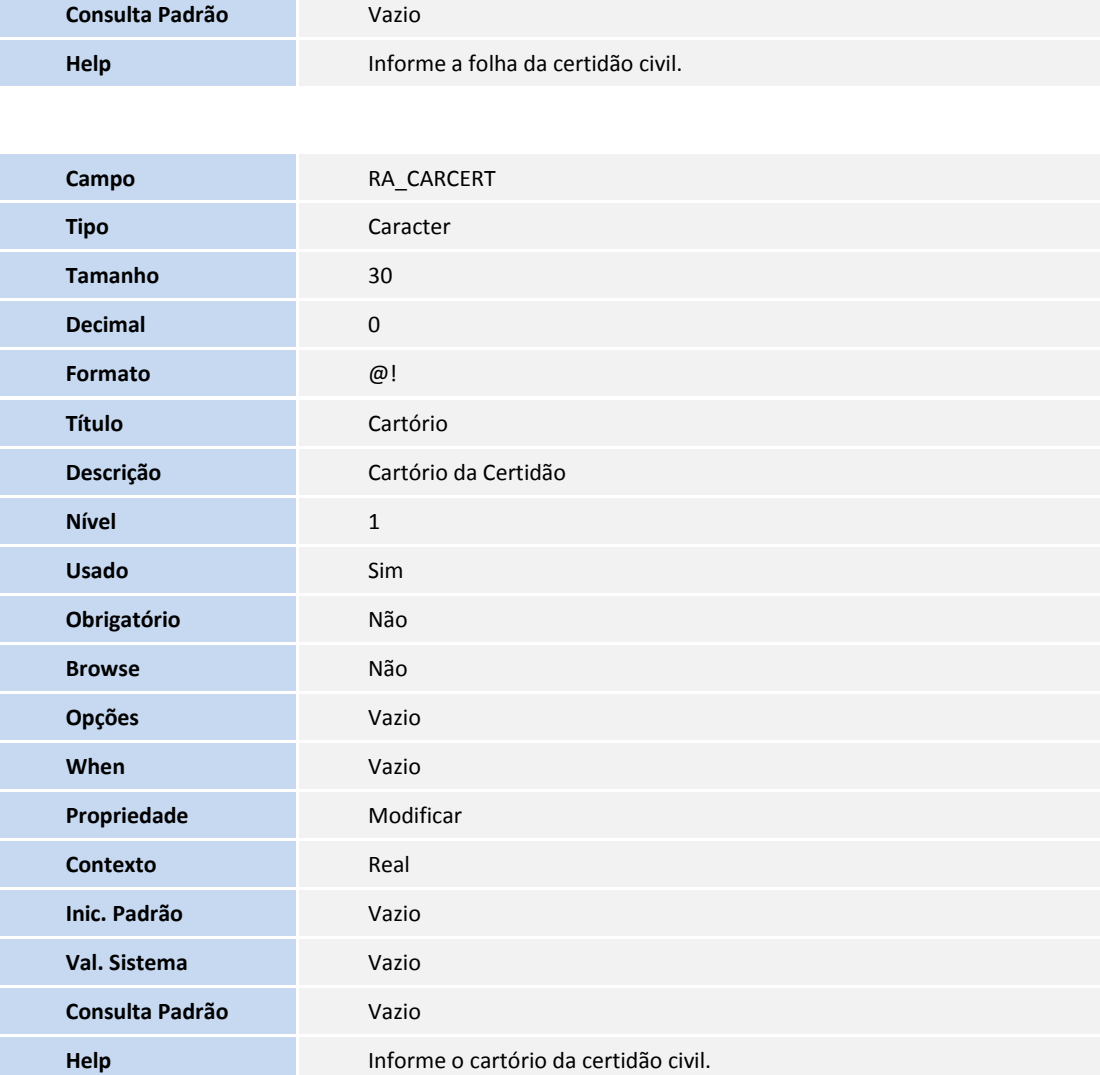

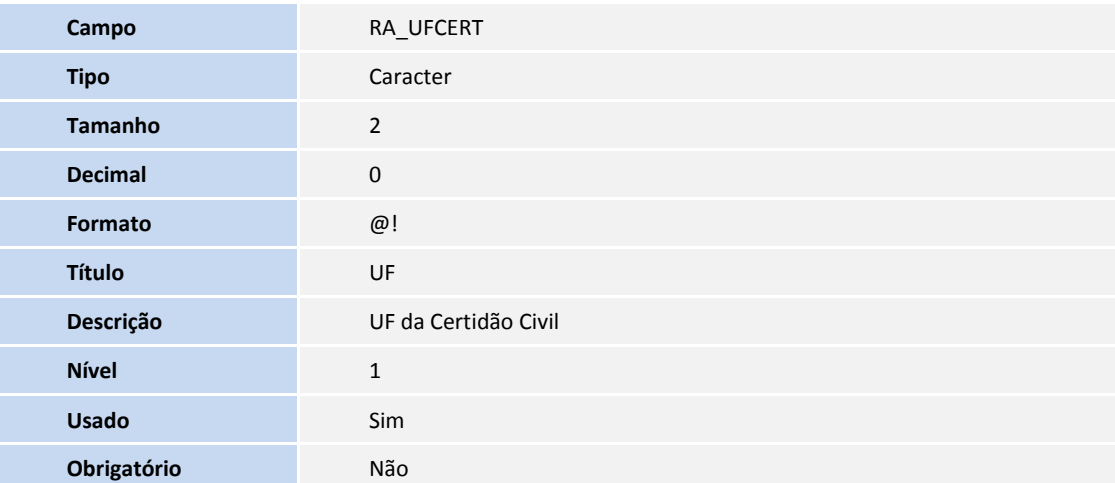

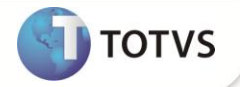

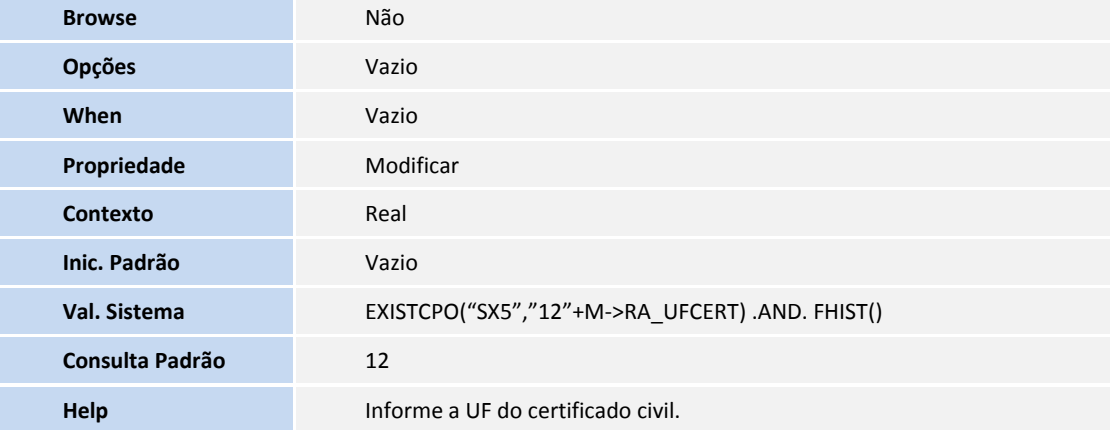

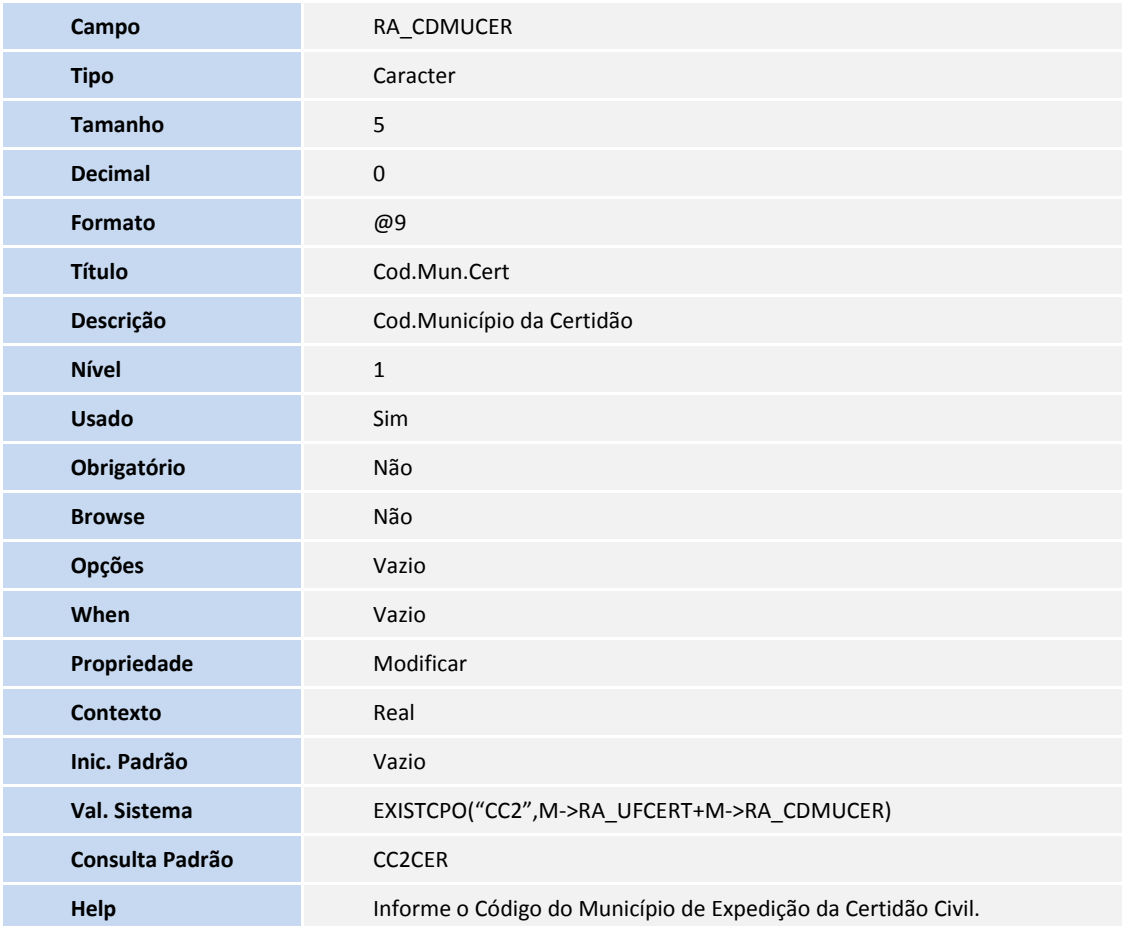

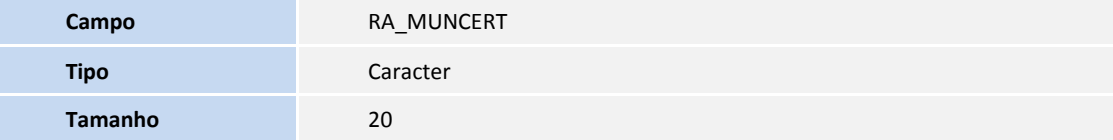

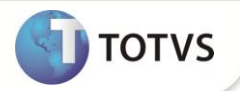

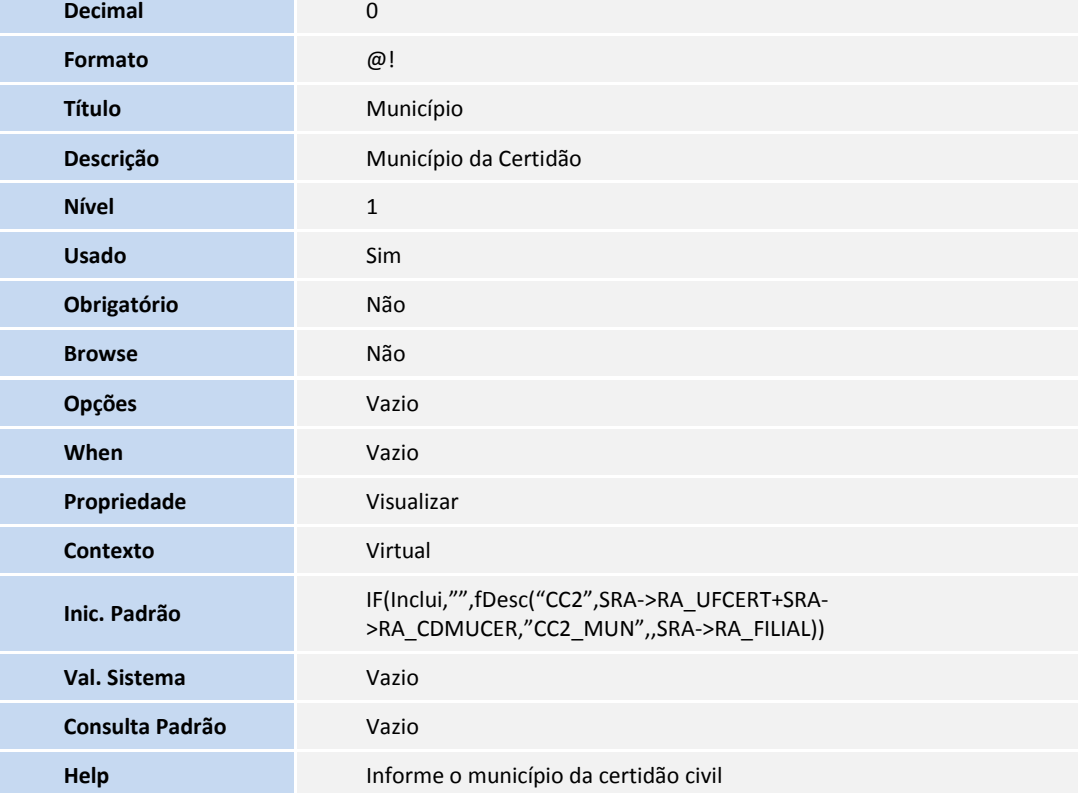

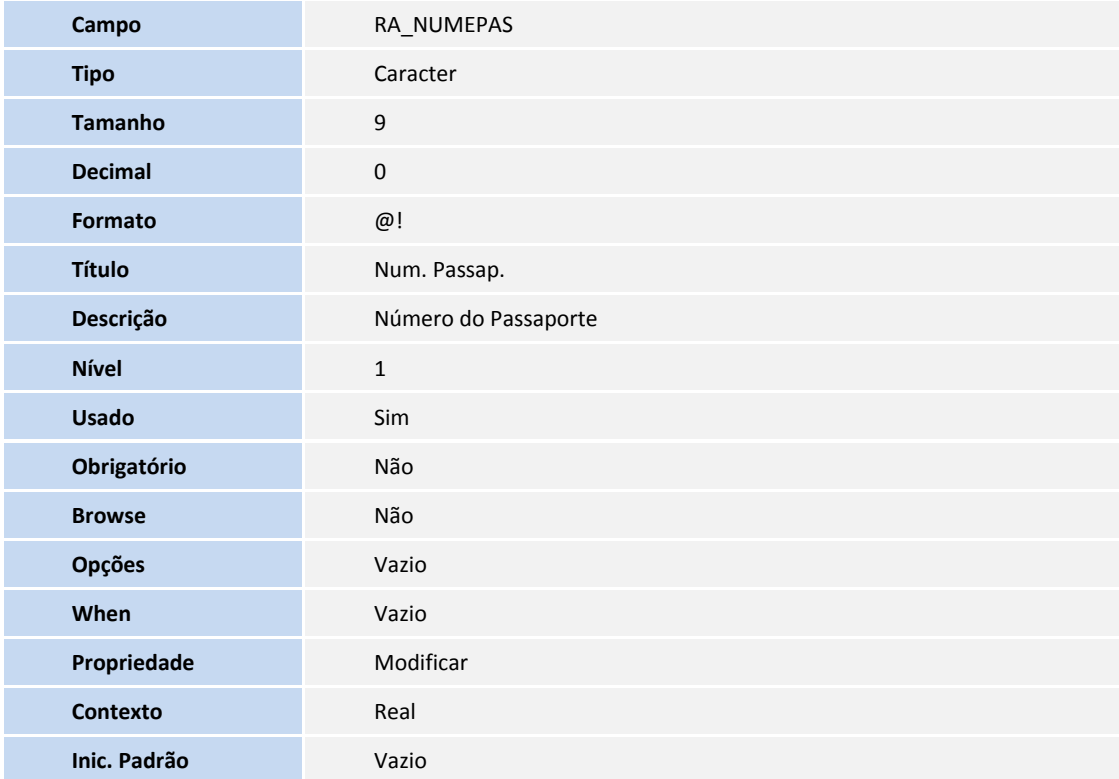

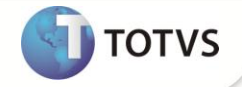

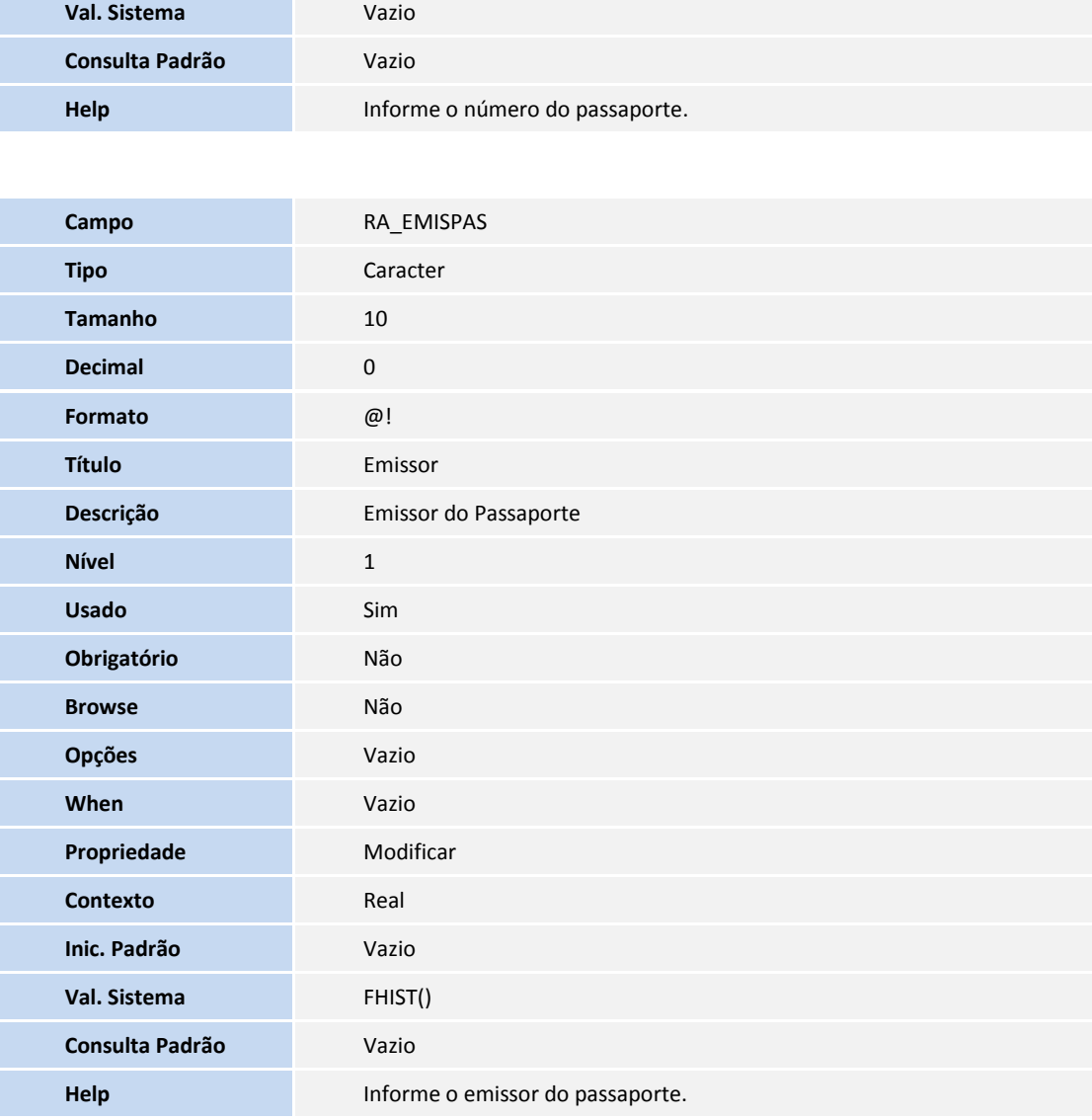

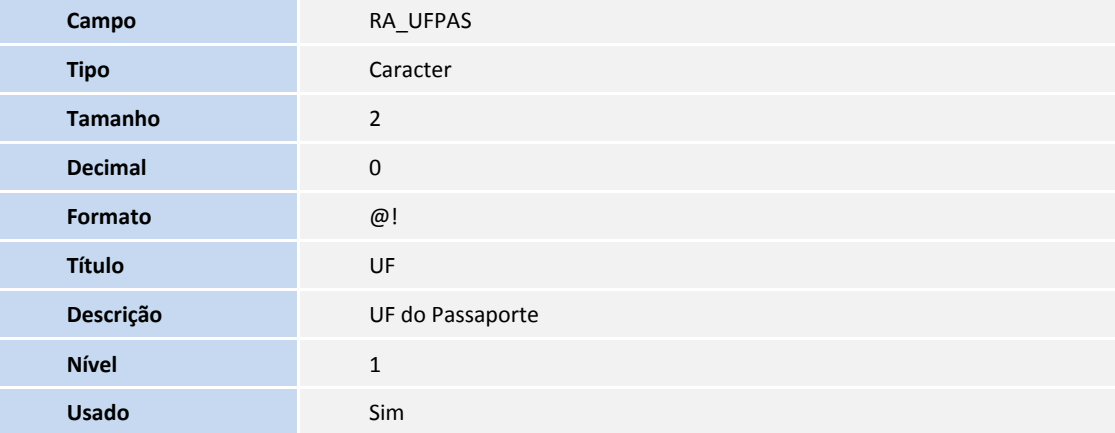

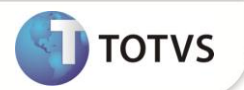

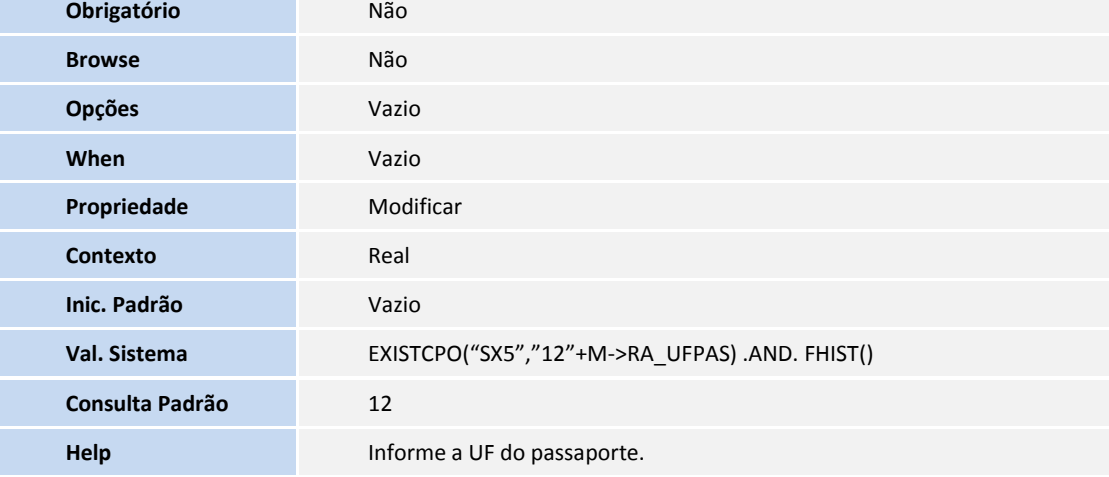

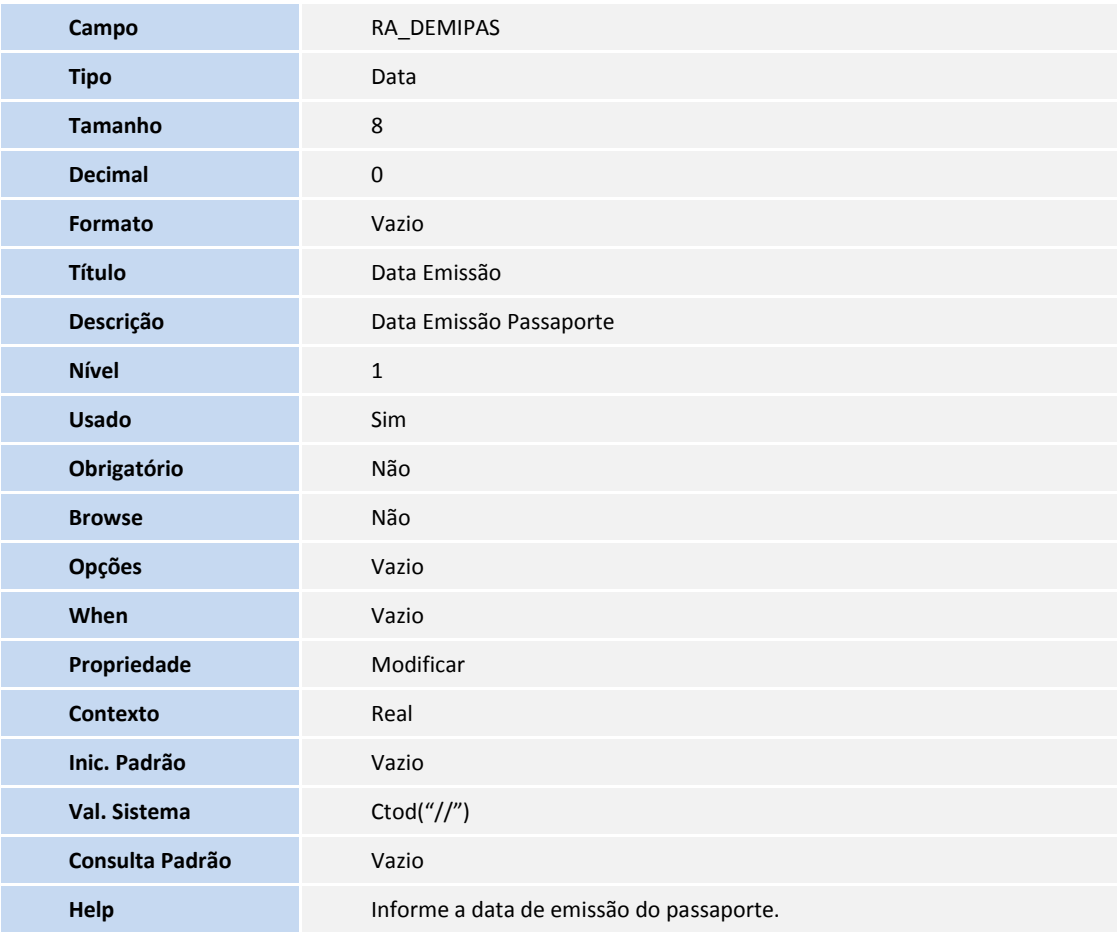

**Campo** RA\_DVALPAS **Tipo** Data

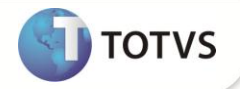

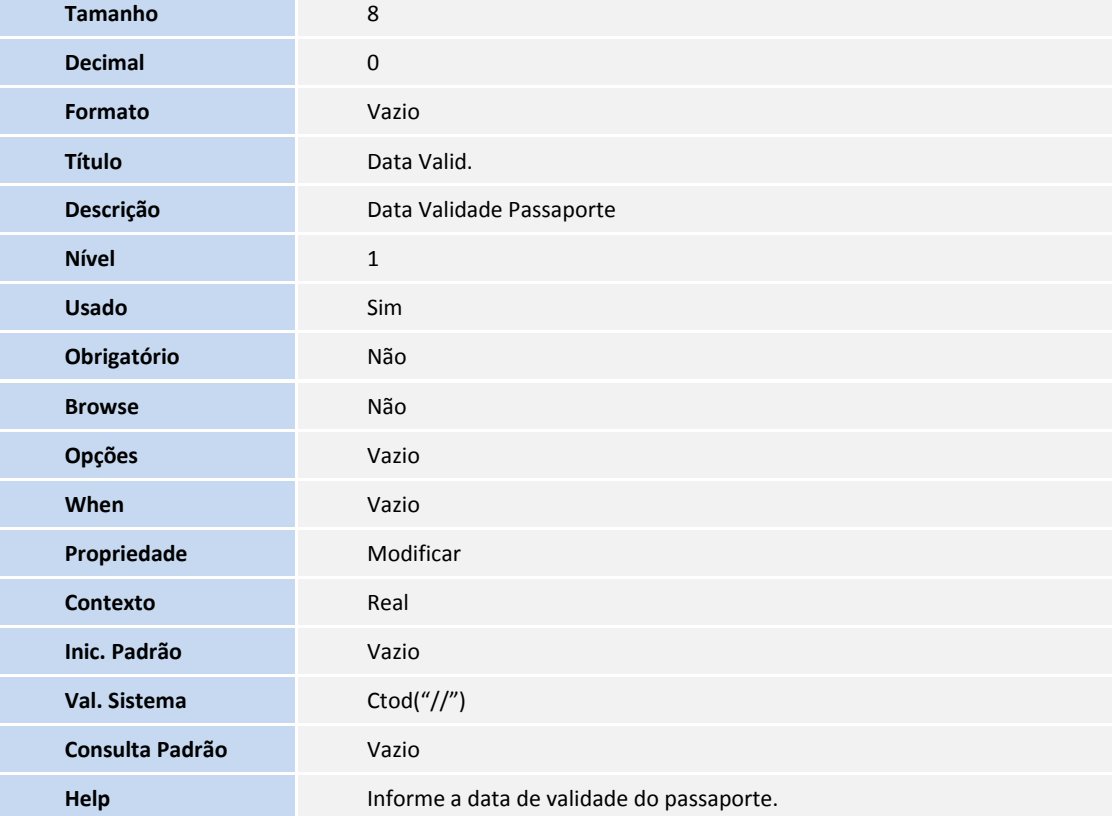

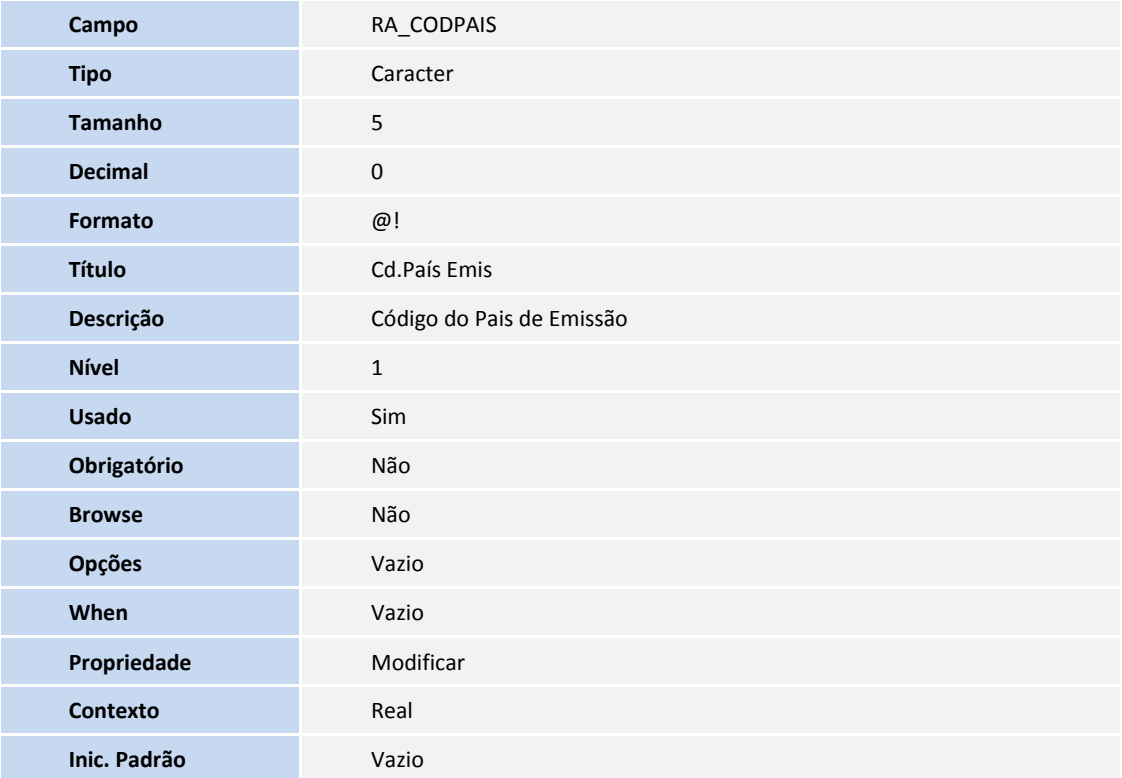

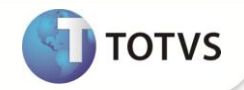

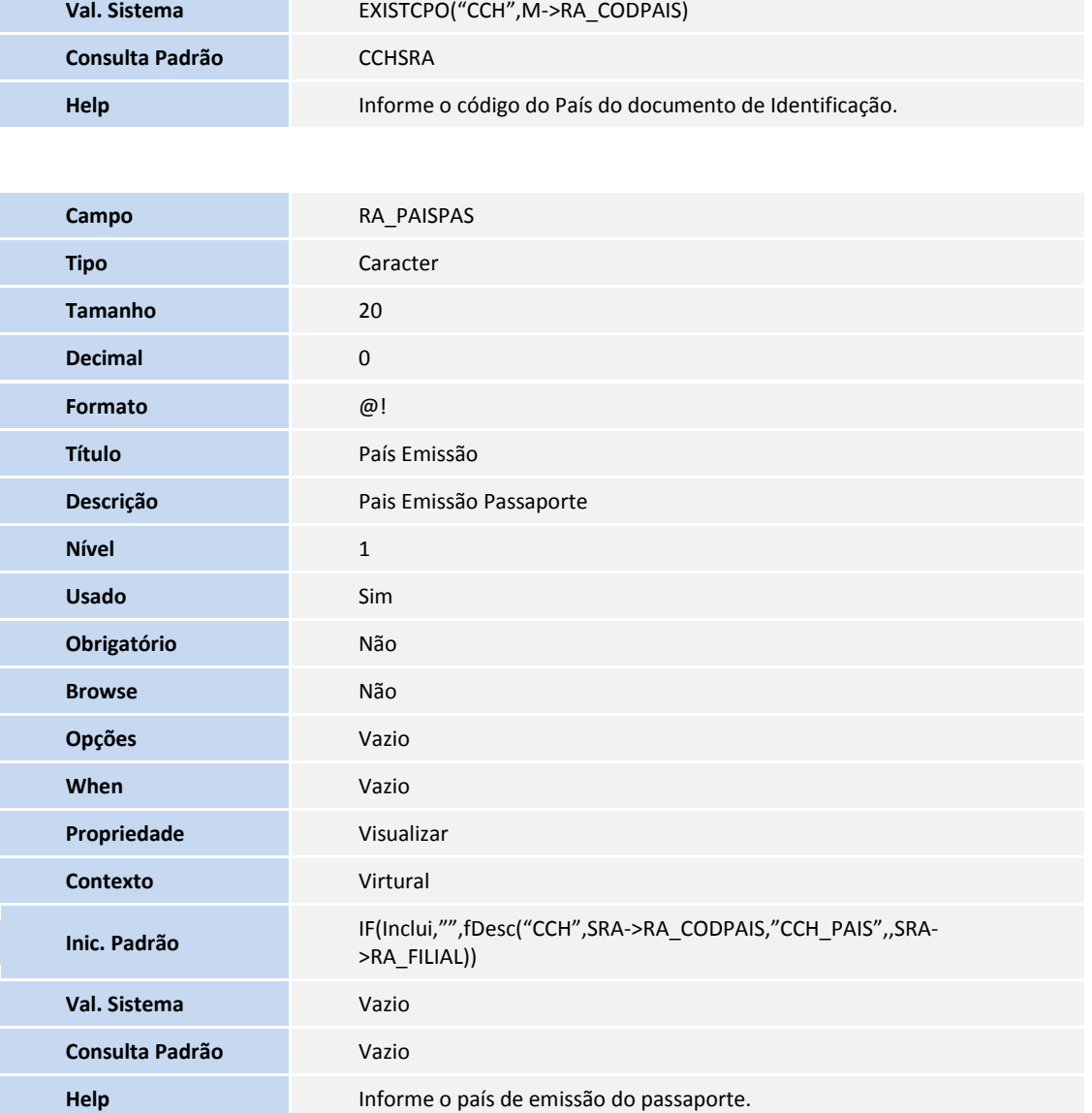

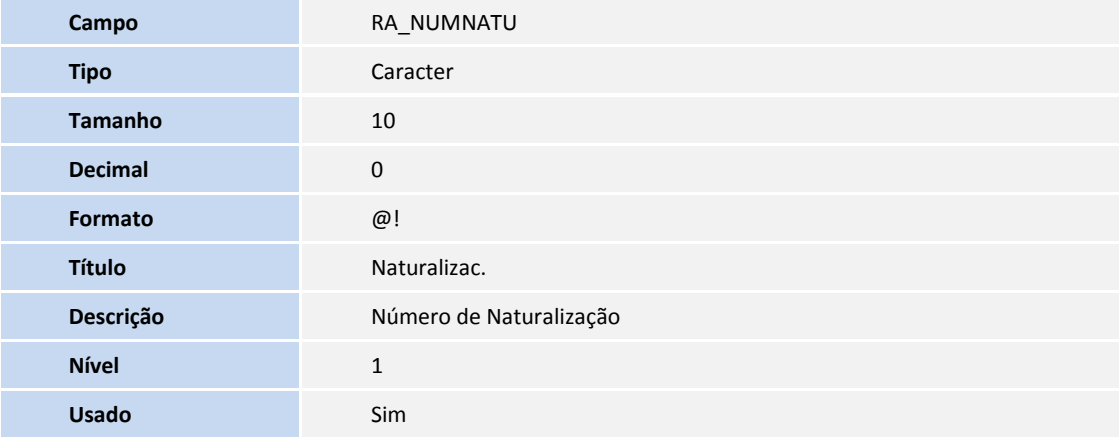

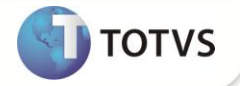

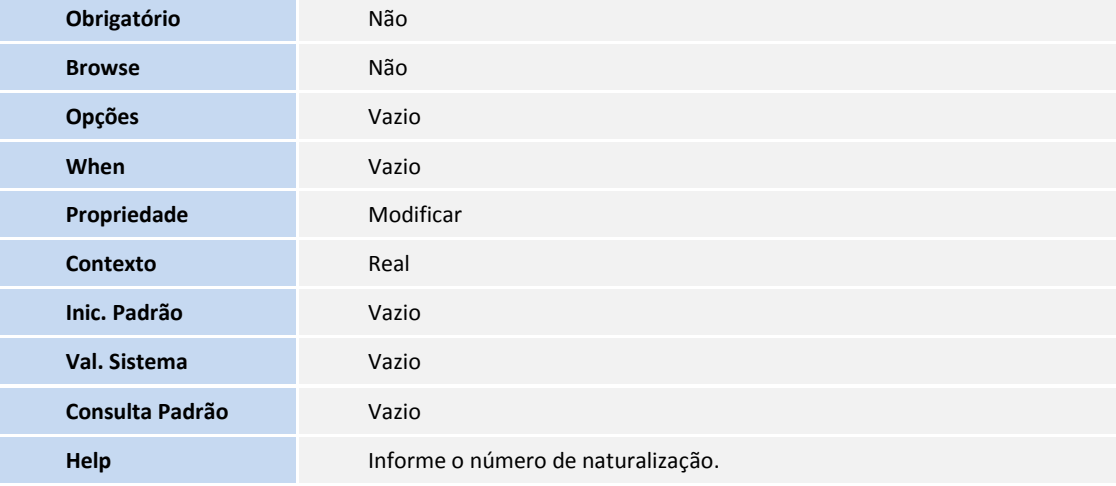

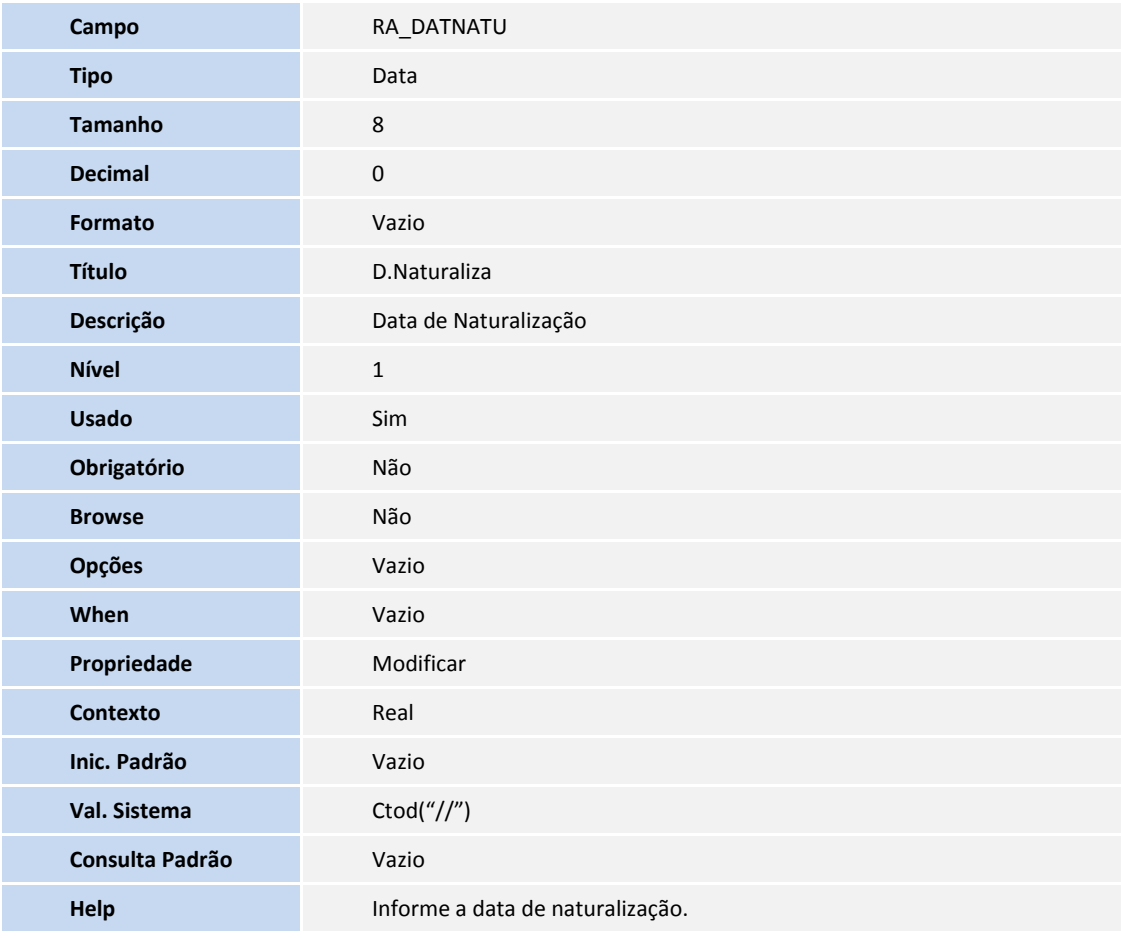

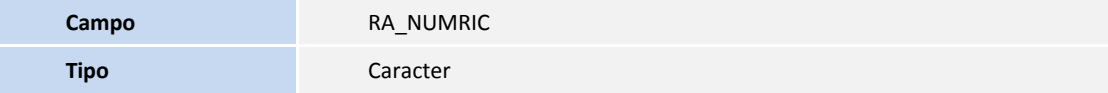

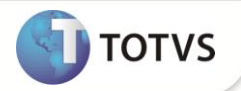

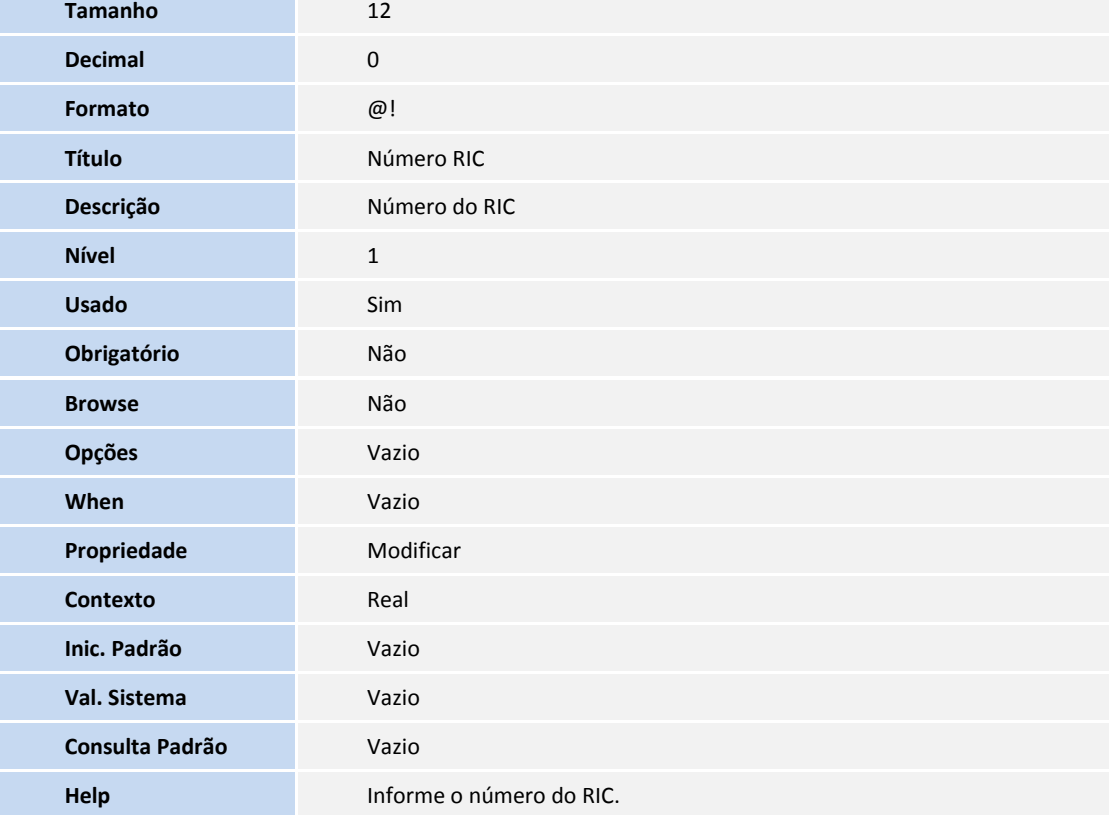

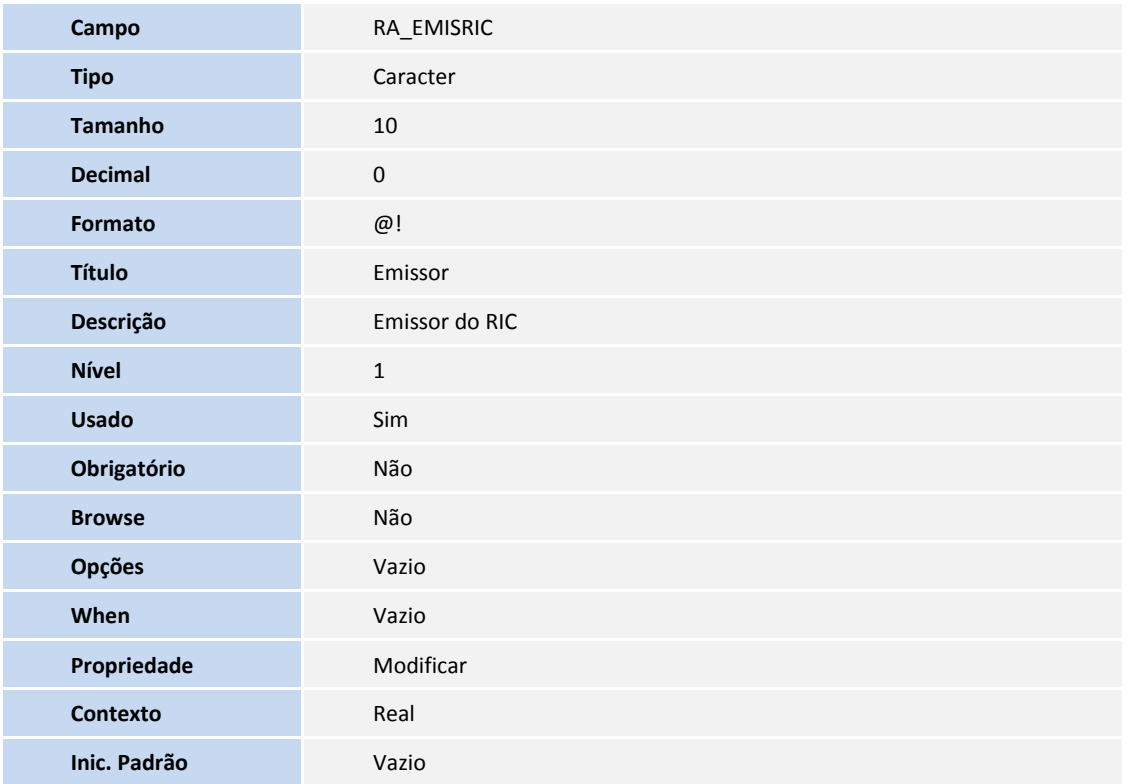

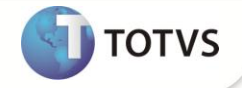

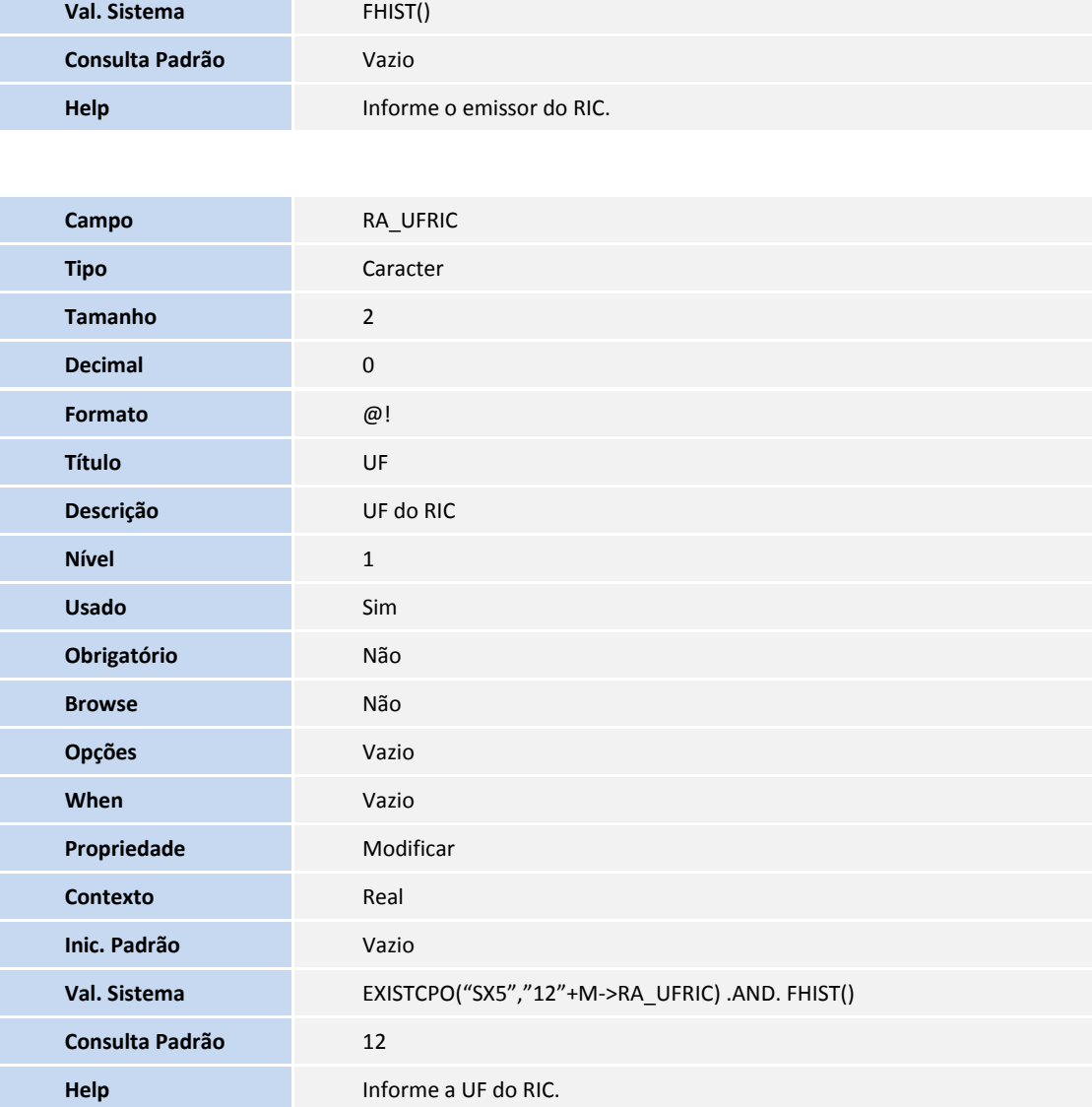

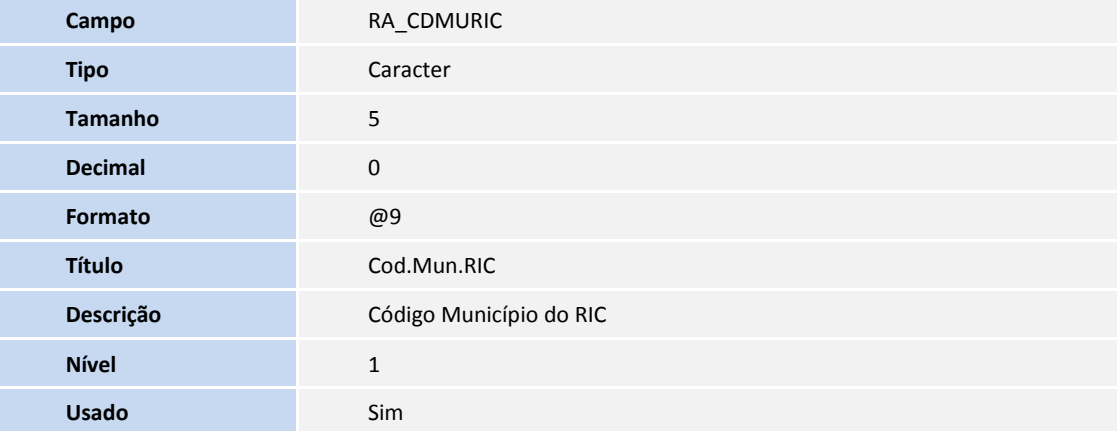

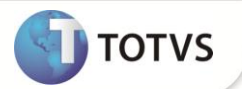

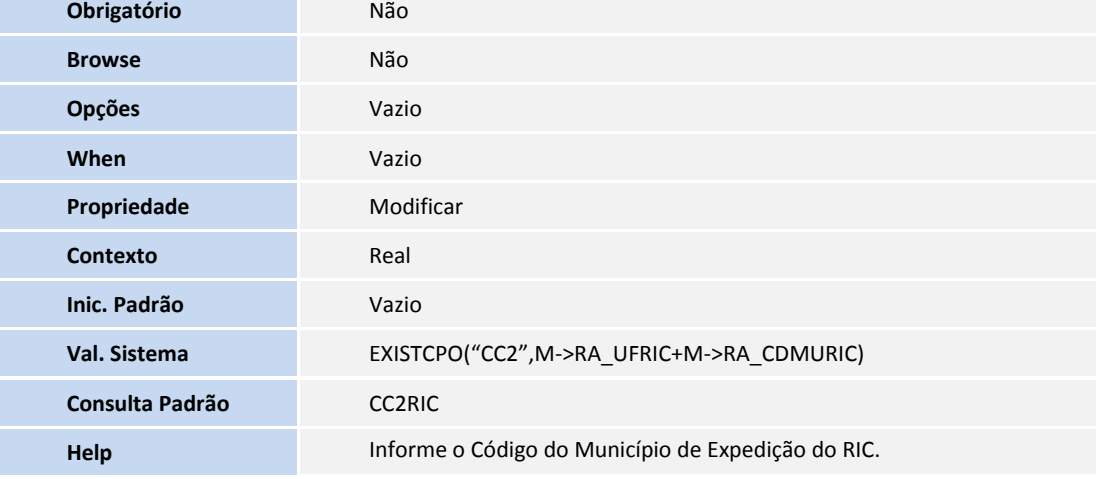

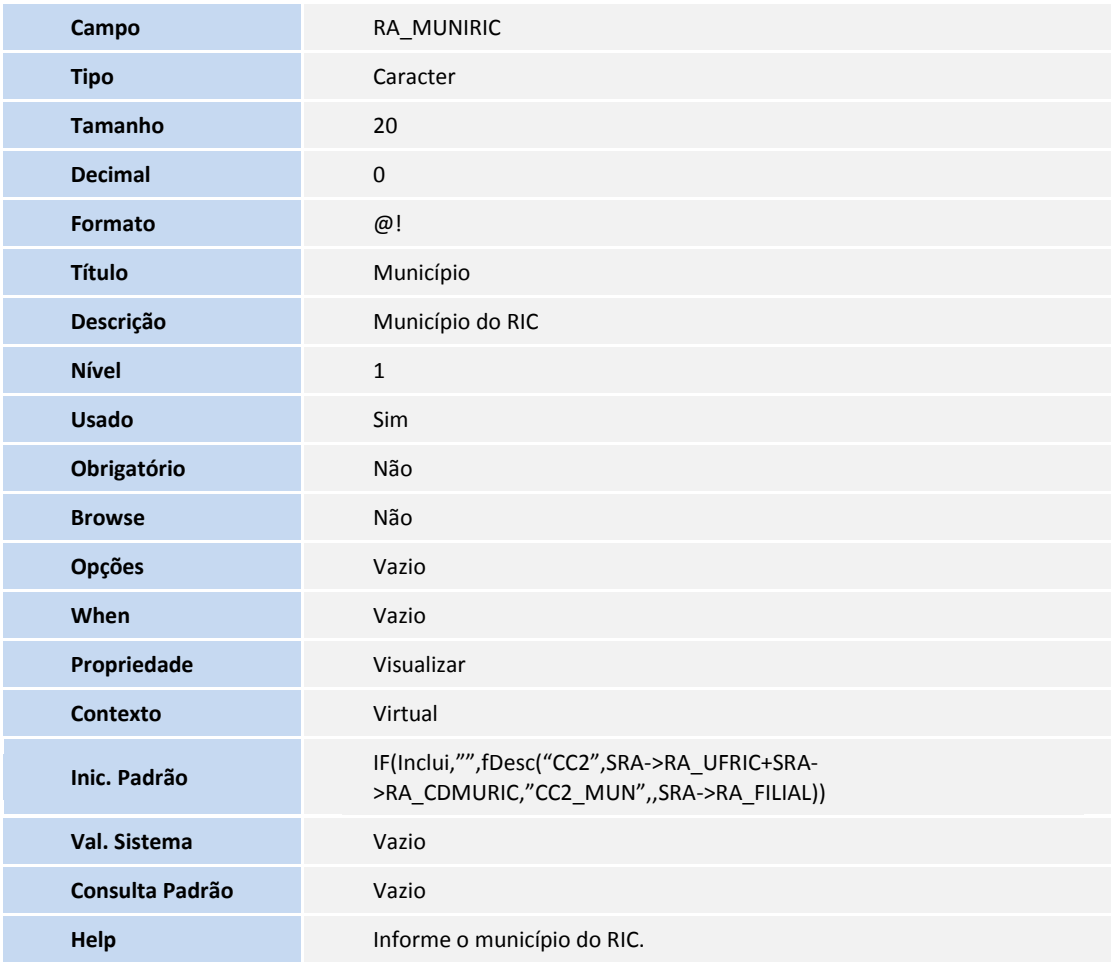

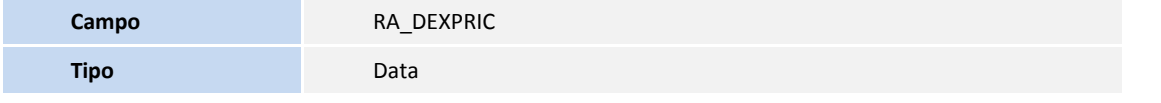

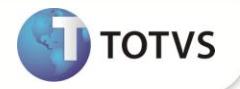

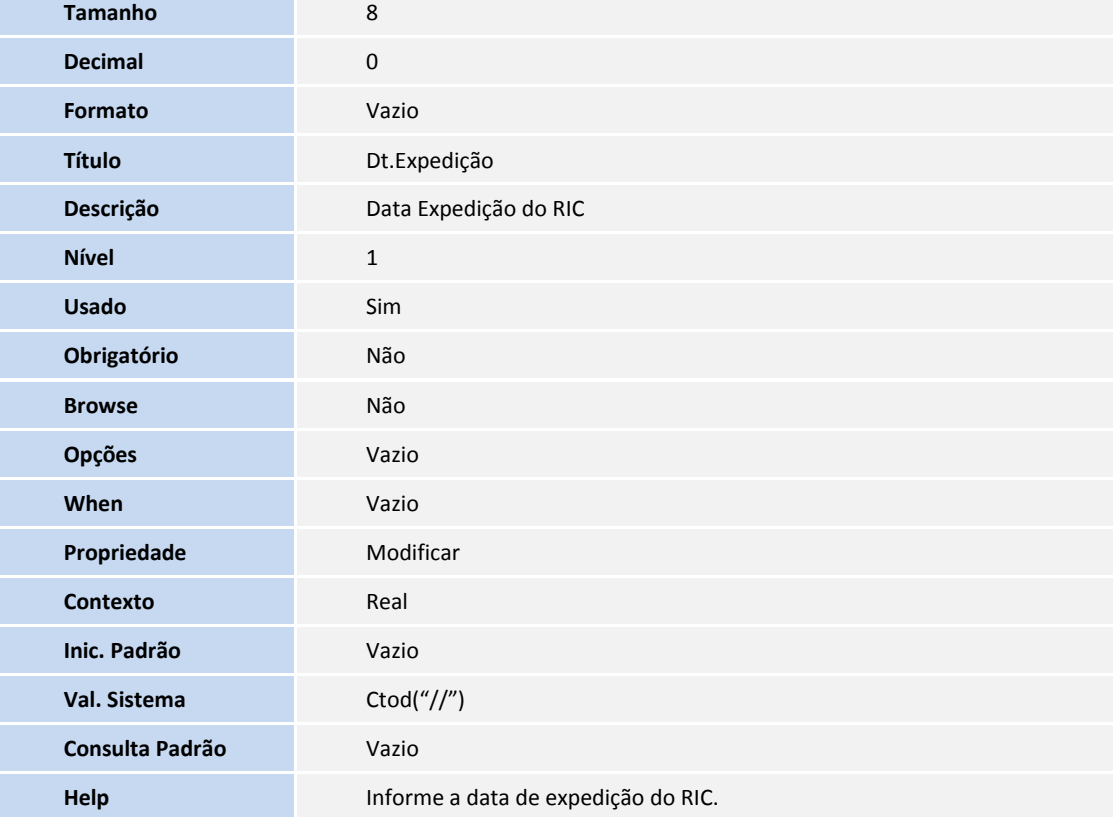

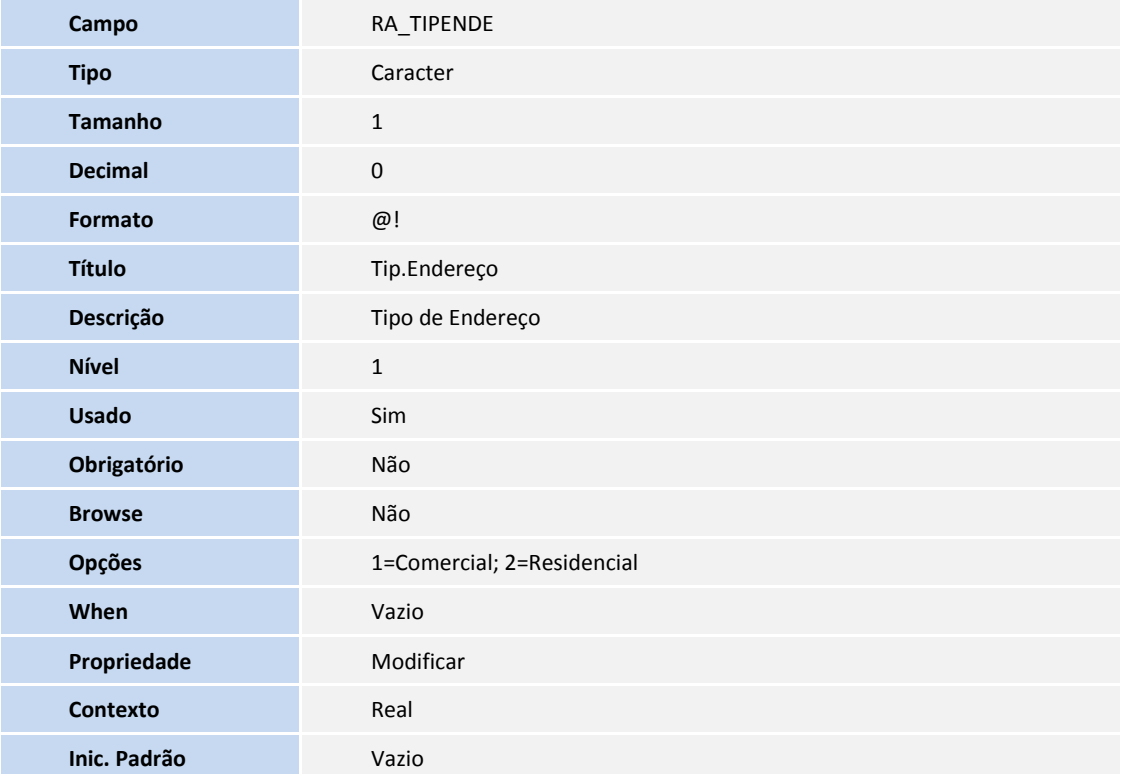

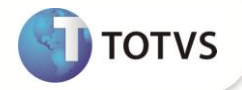

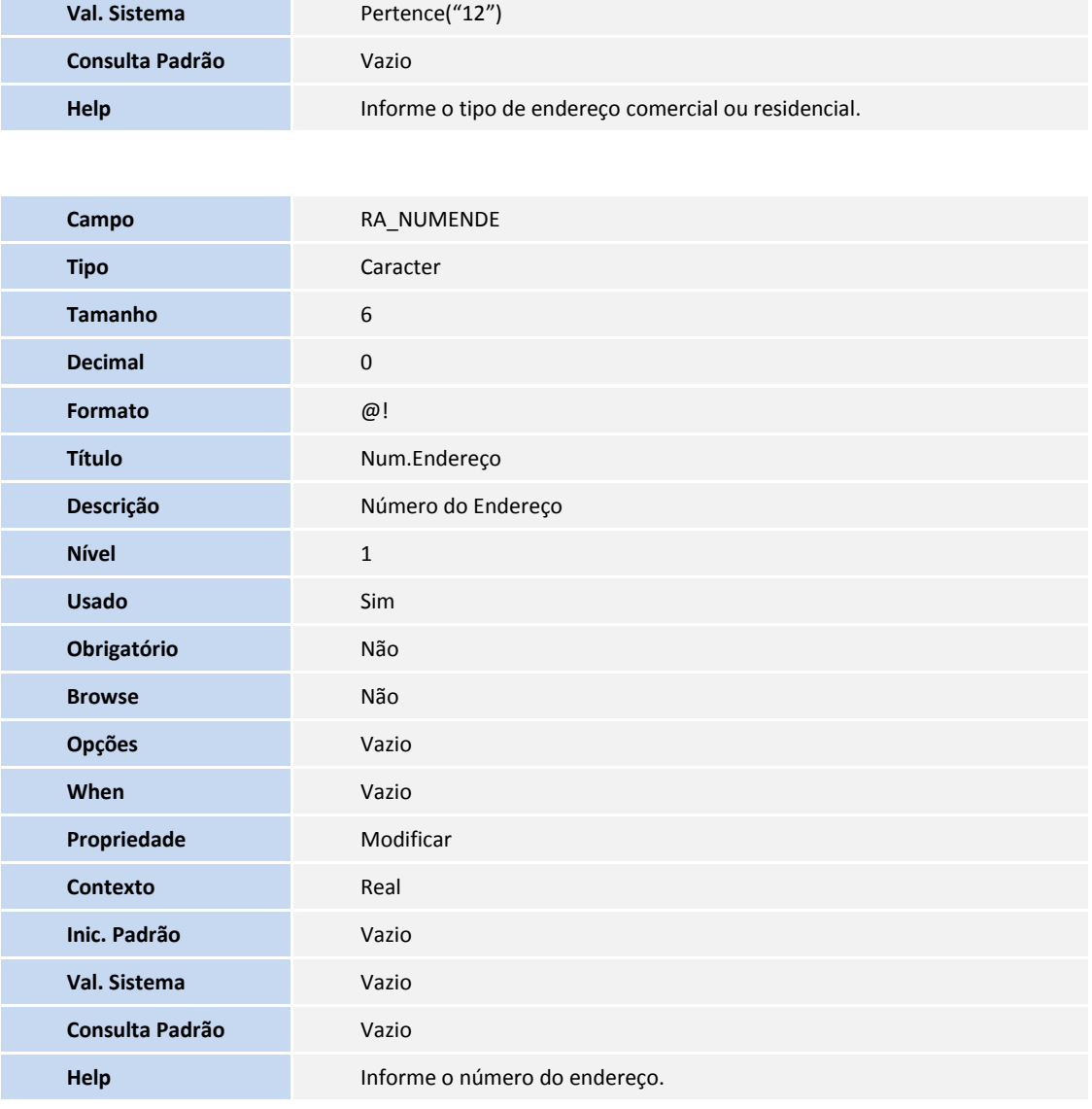

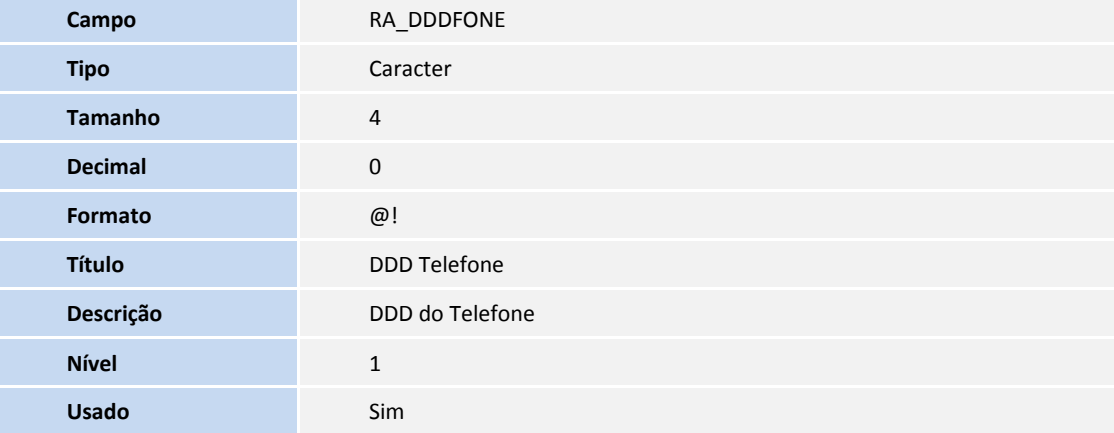

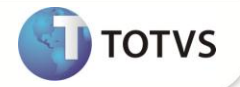

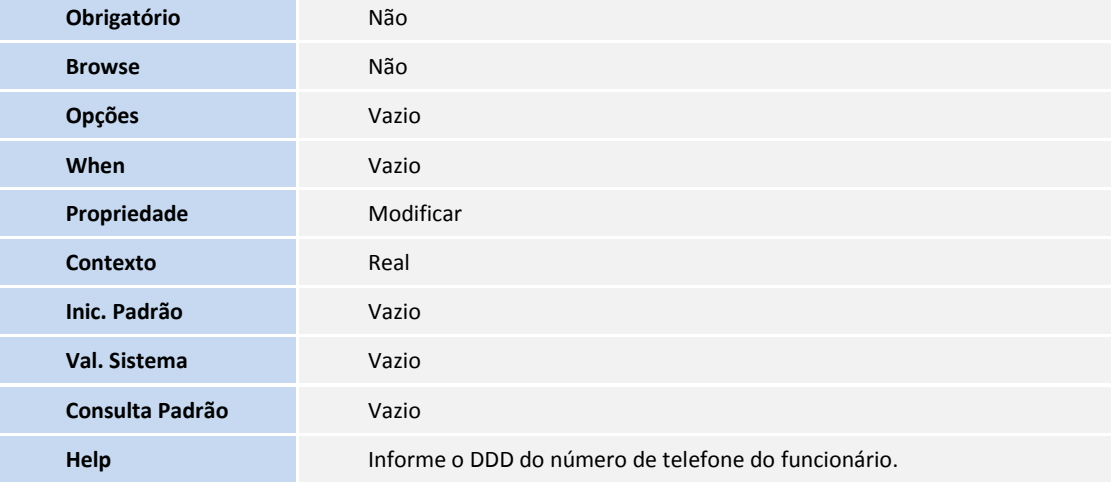

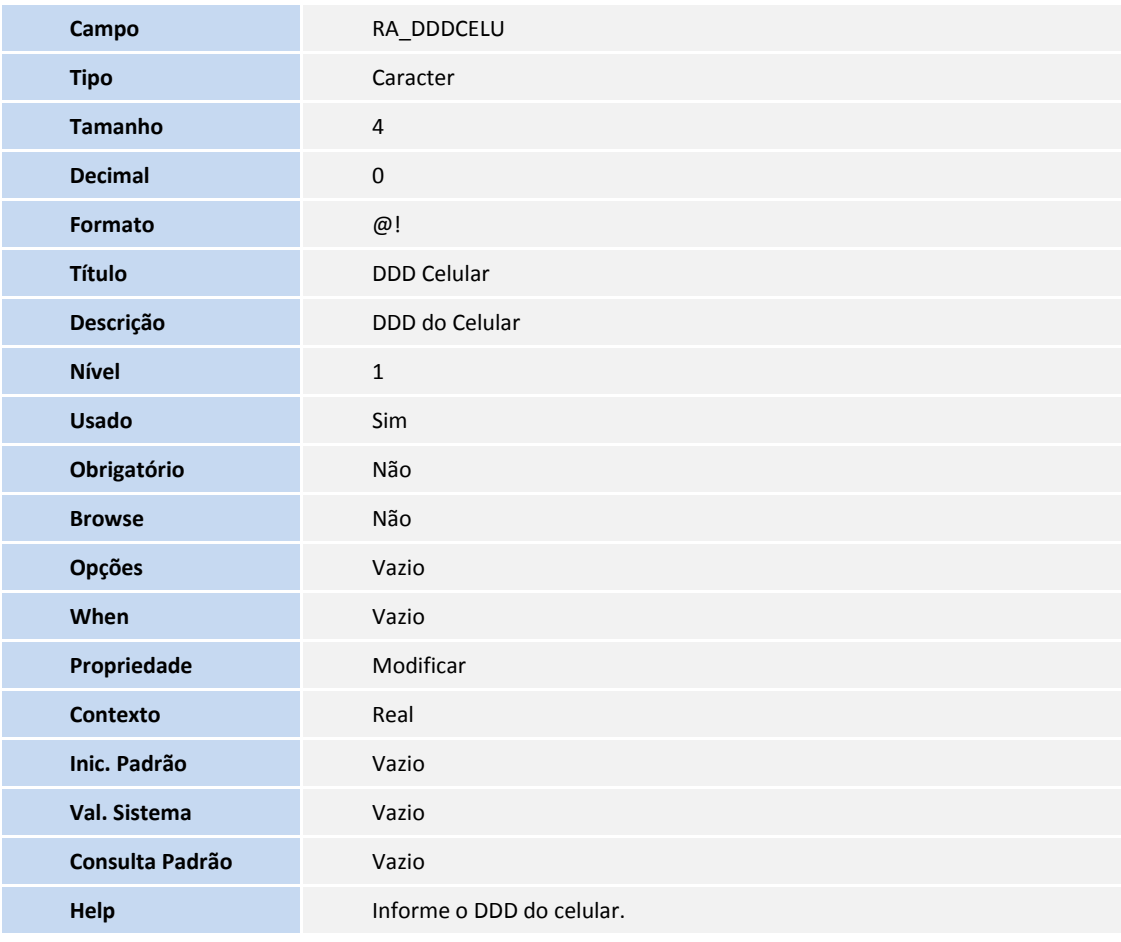

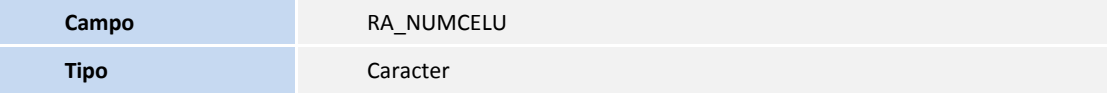

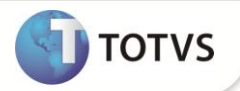

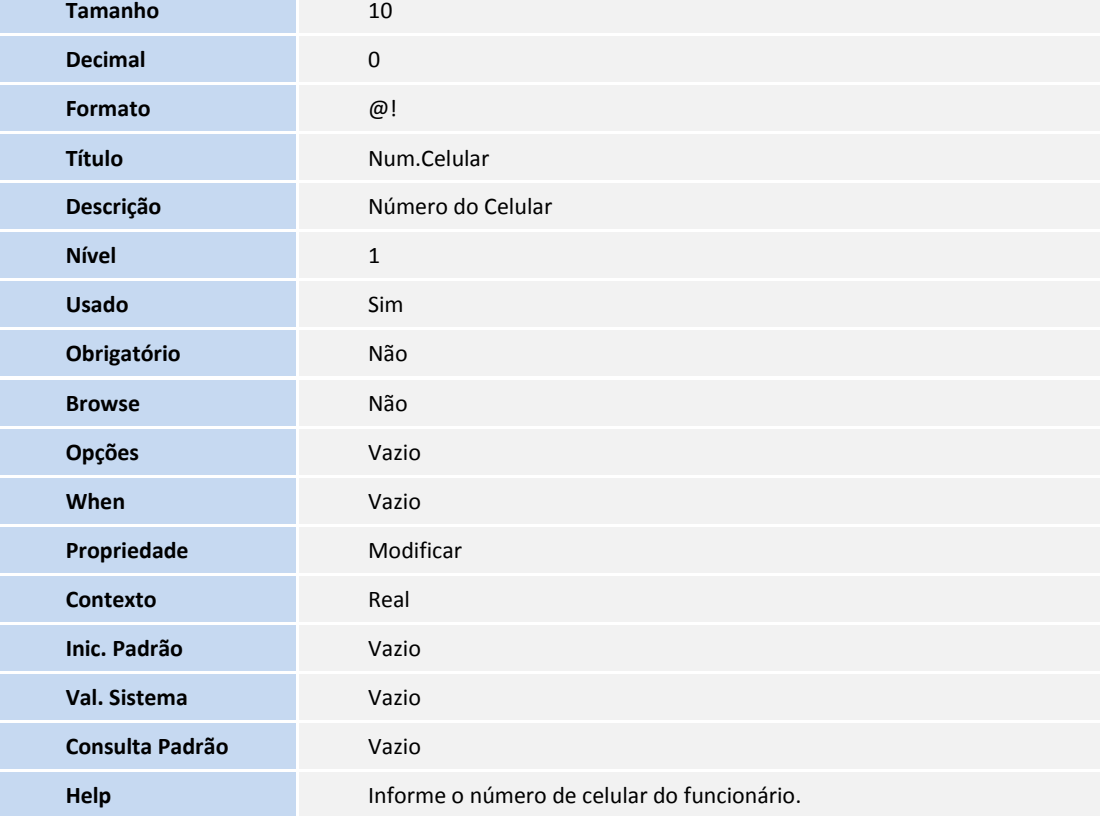

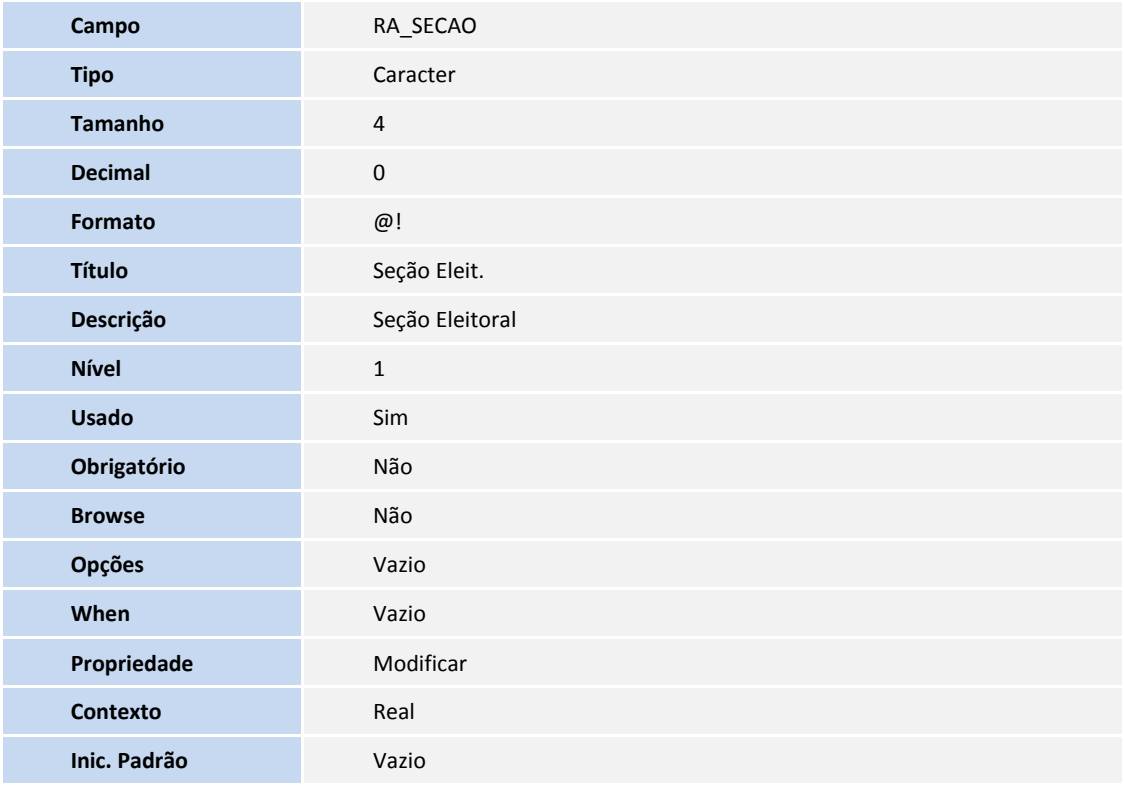

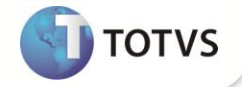

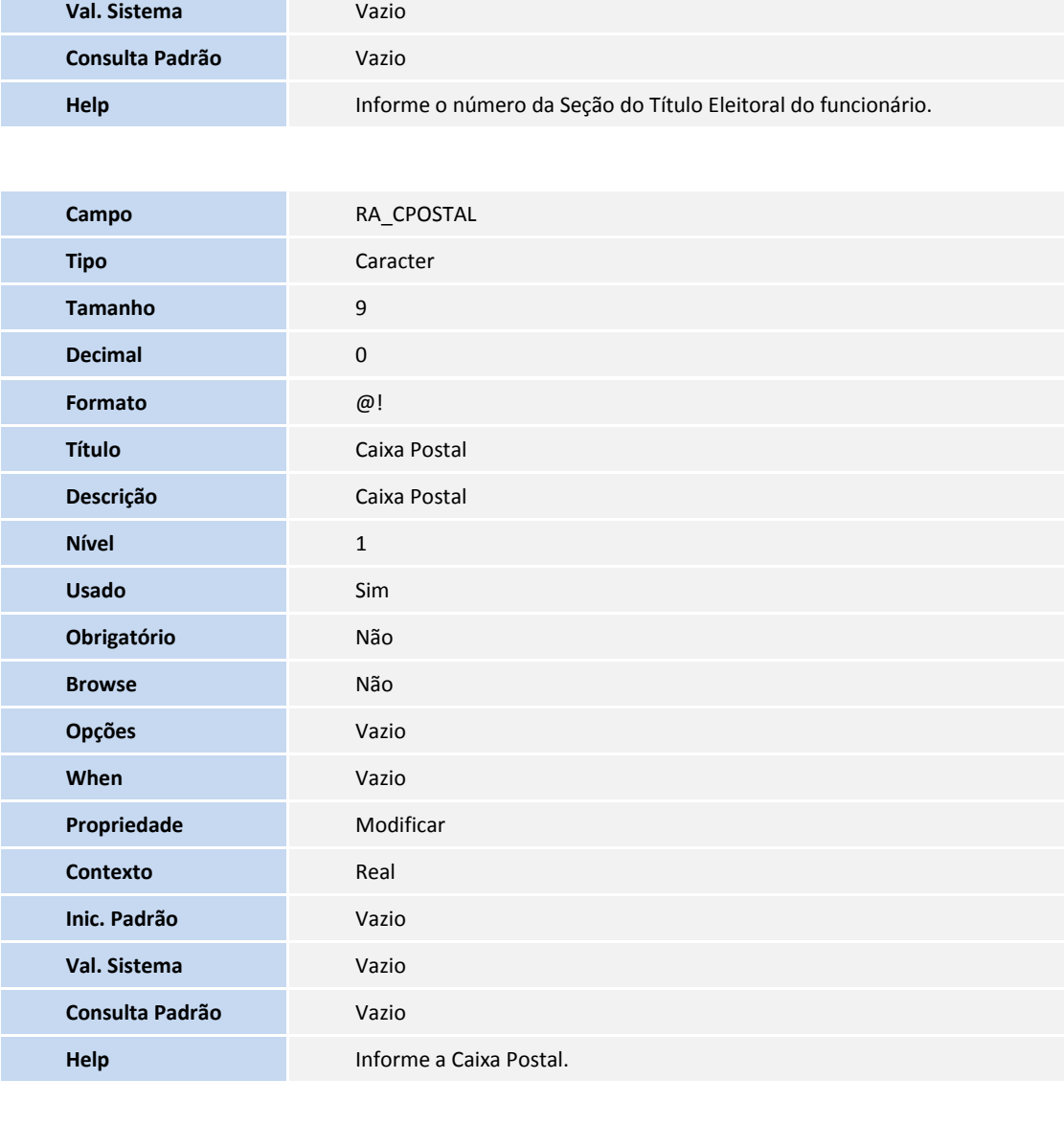

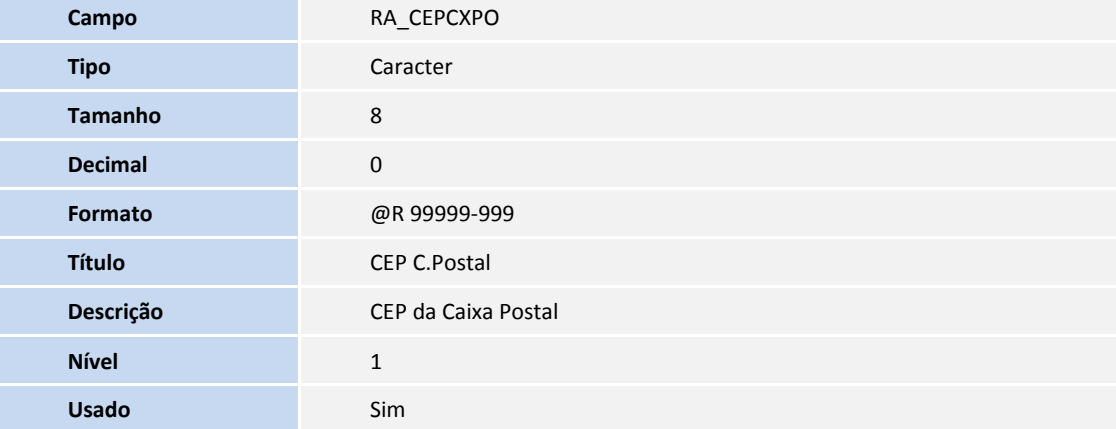

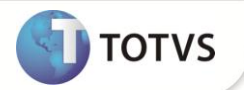

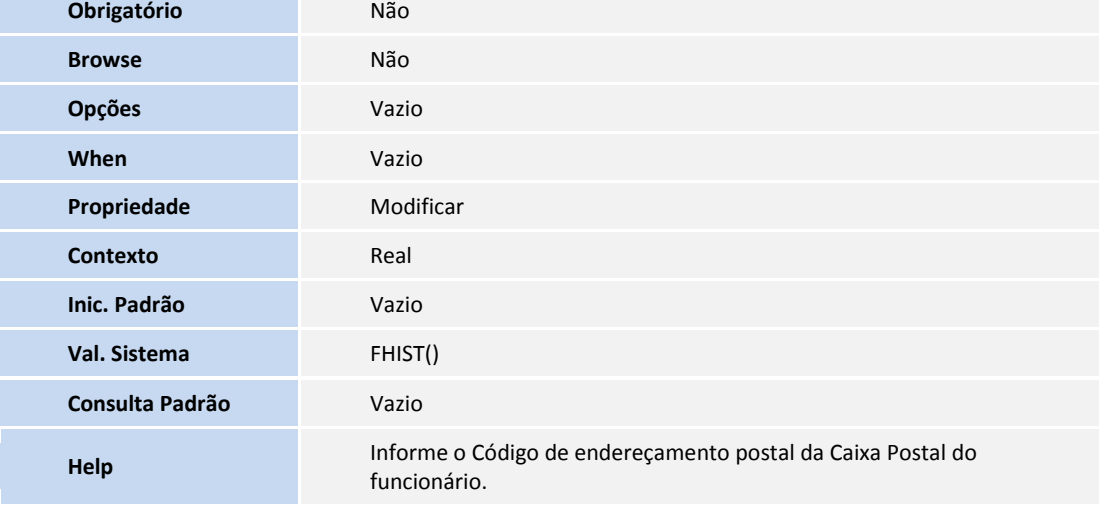

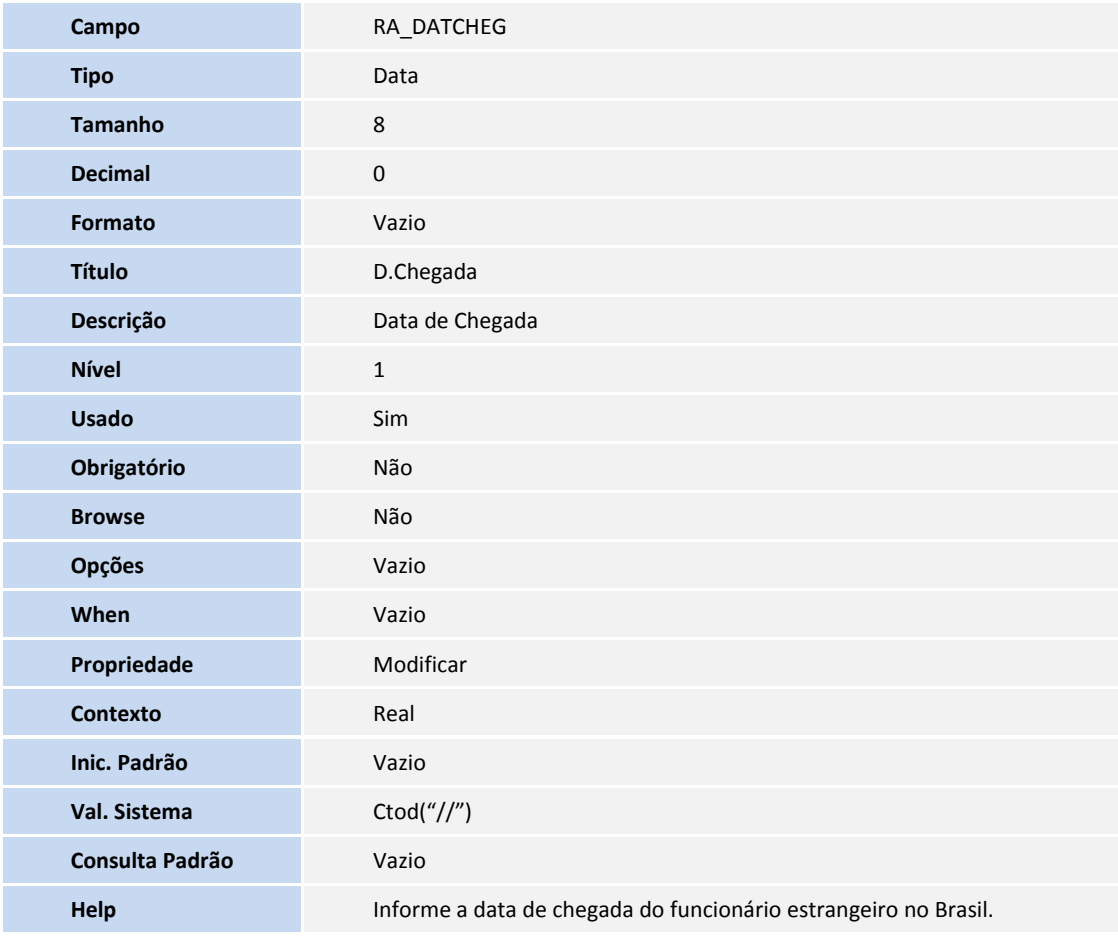

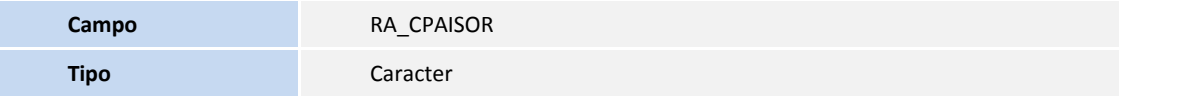

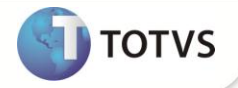

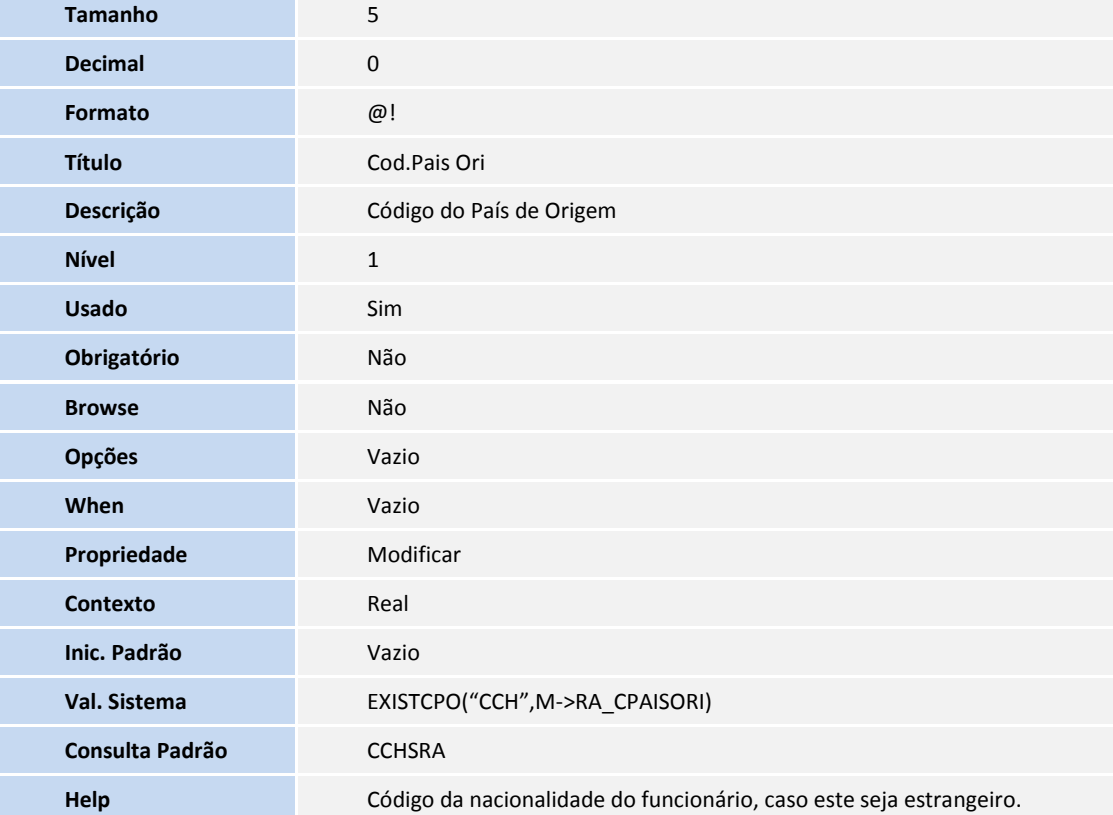

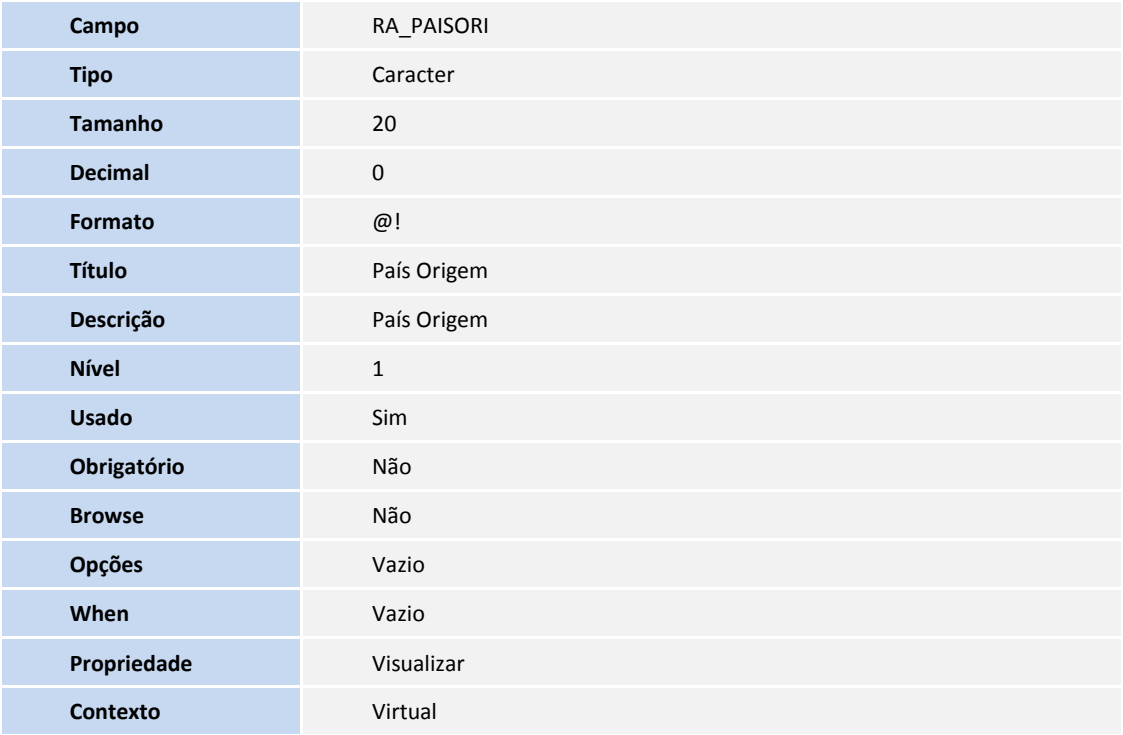

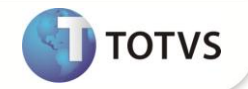

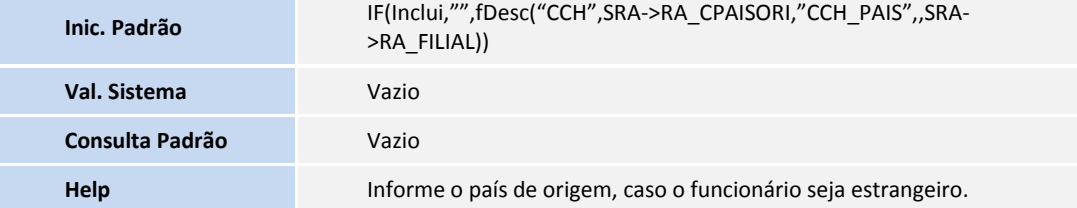

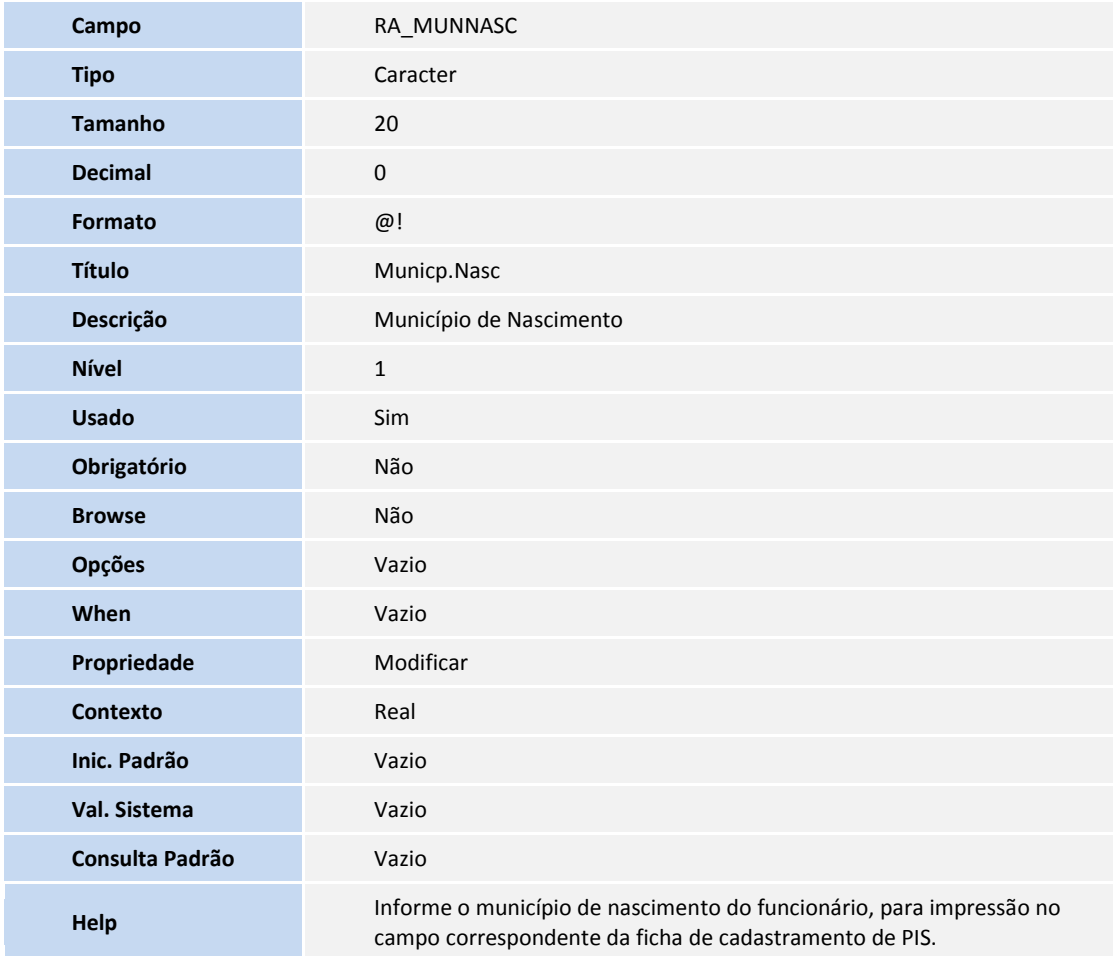

#### 3. Criação de **Consulta Padrão** no arquivo **SXB – Consulta Padrão**:

#### Pesquisa **CC2CER**

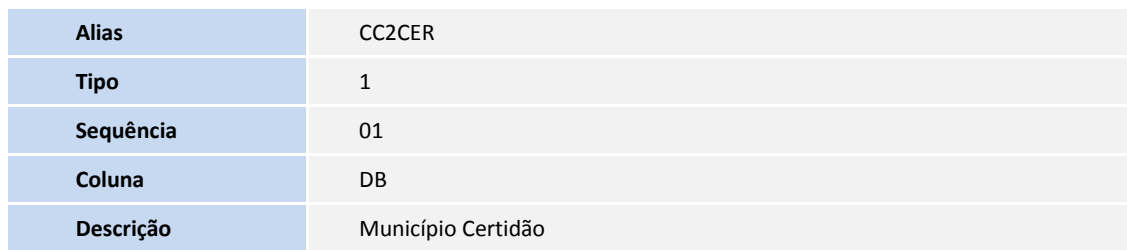

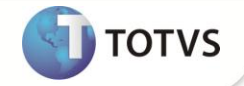

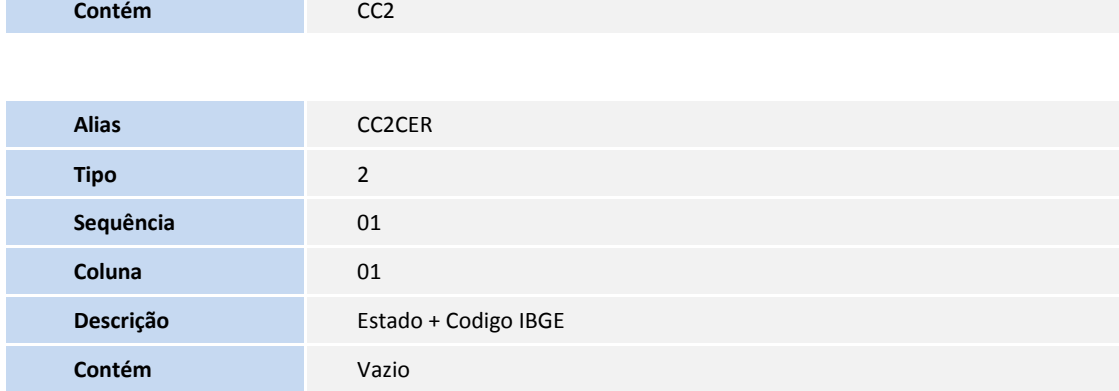

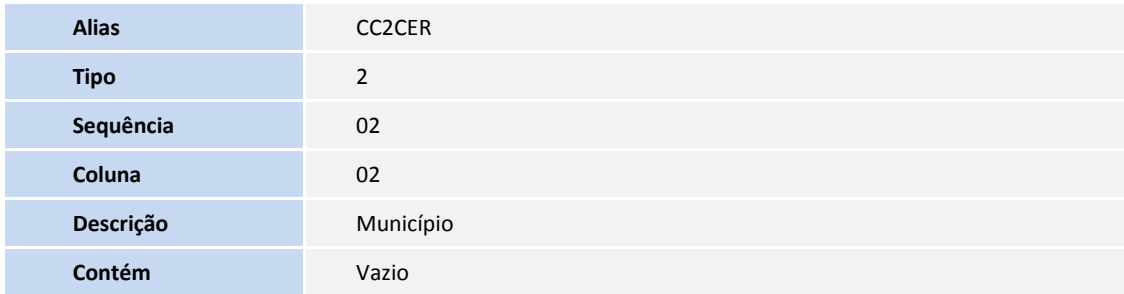

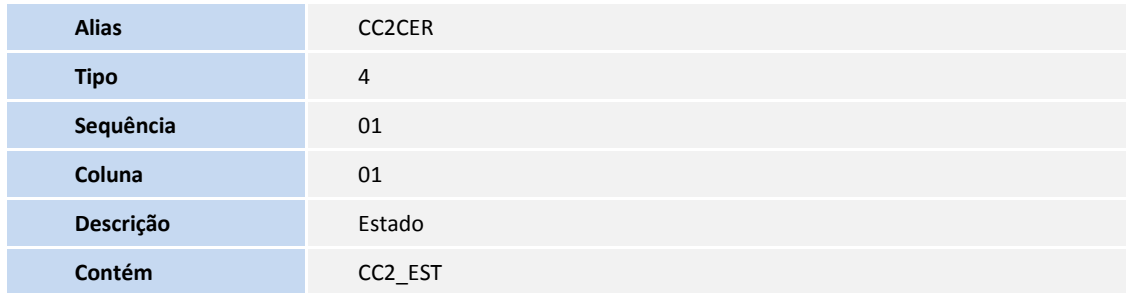

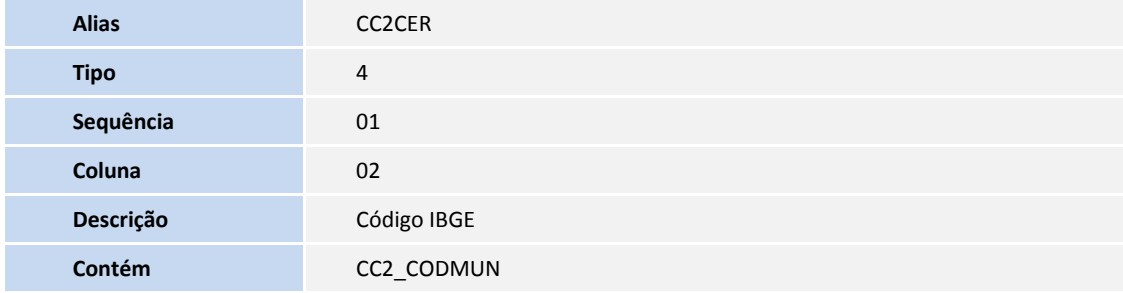

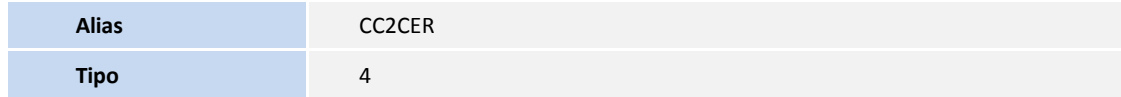

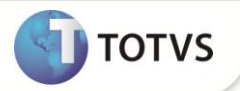

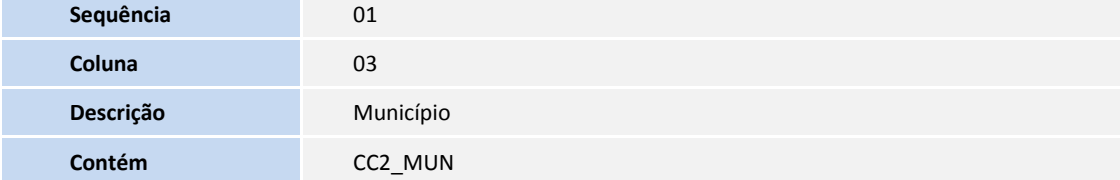

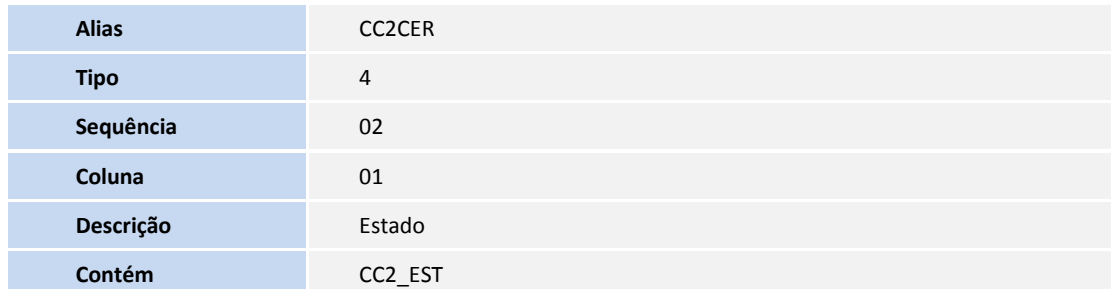

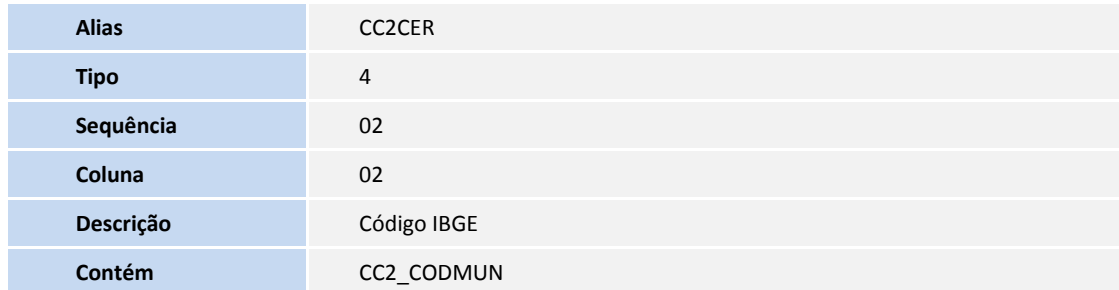

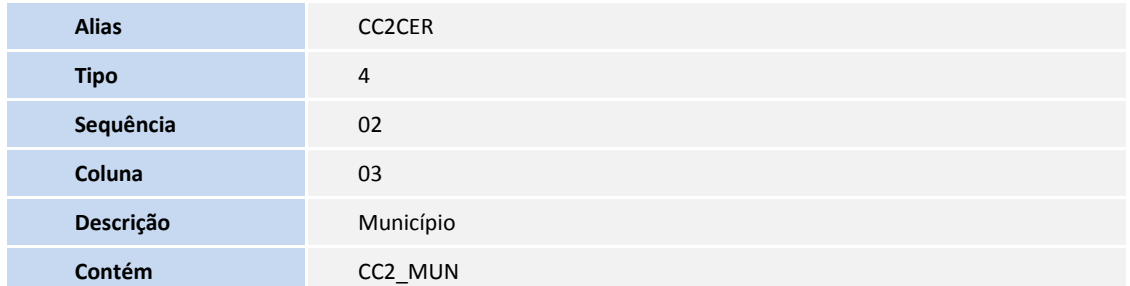

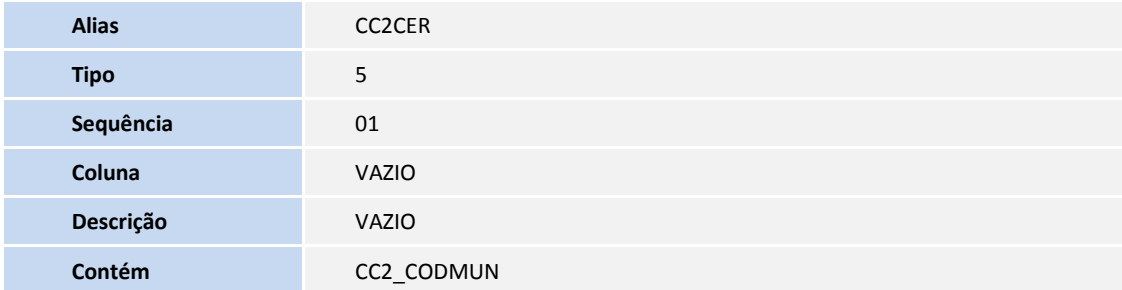

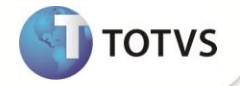

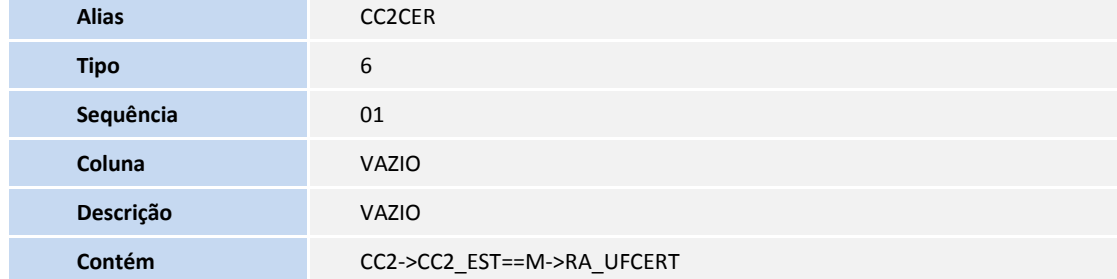

#### Pesquisa **CC2RIC**

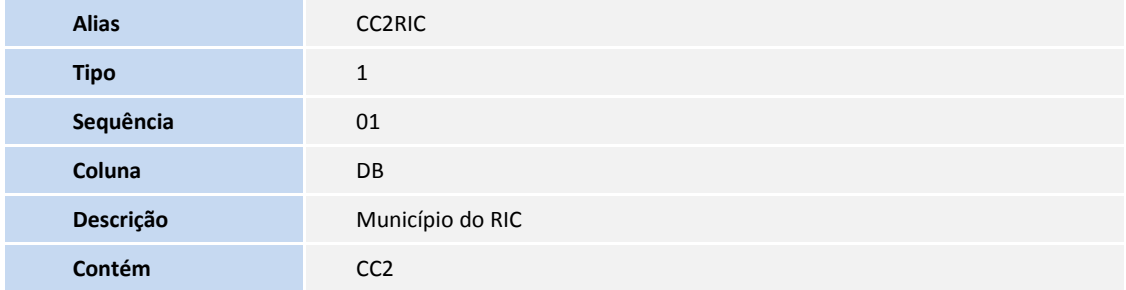

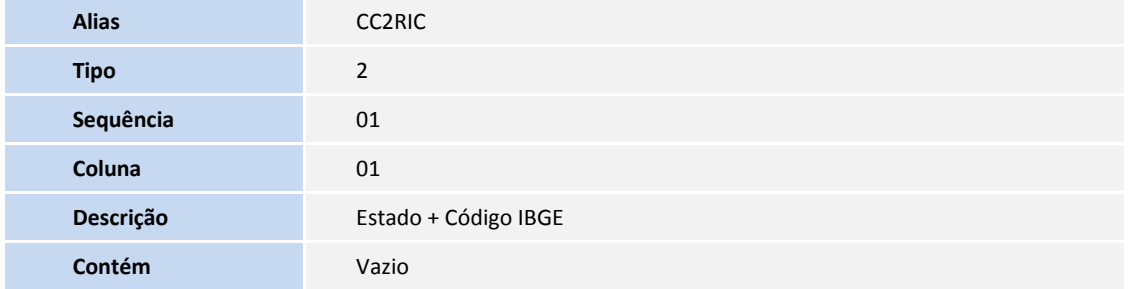

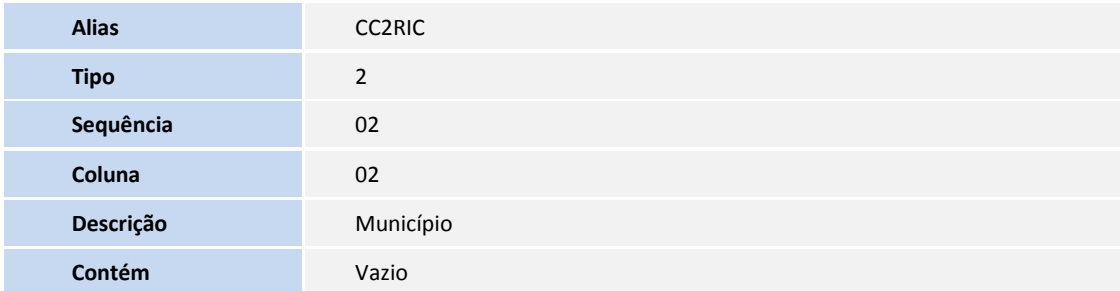

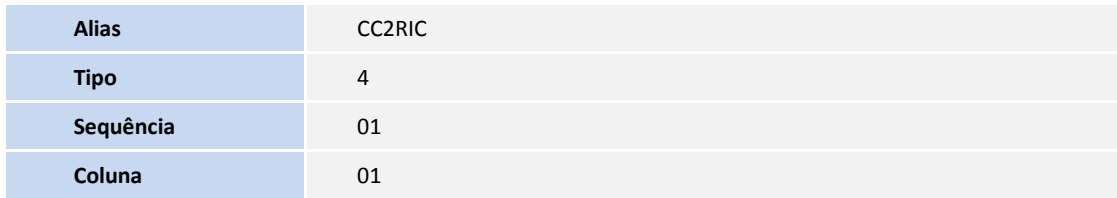

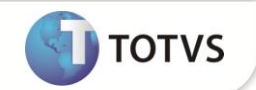

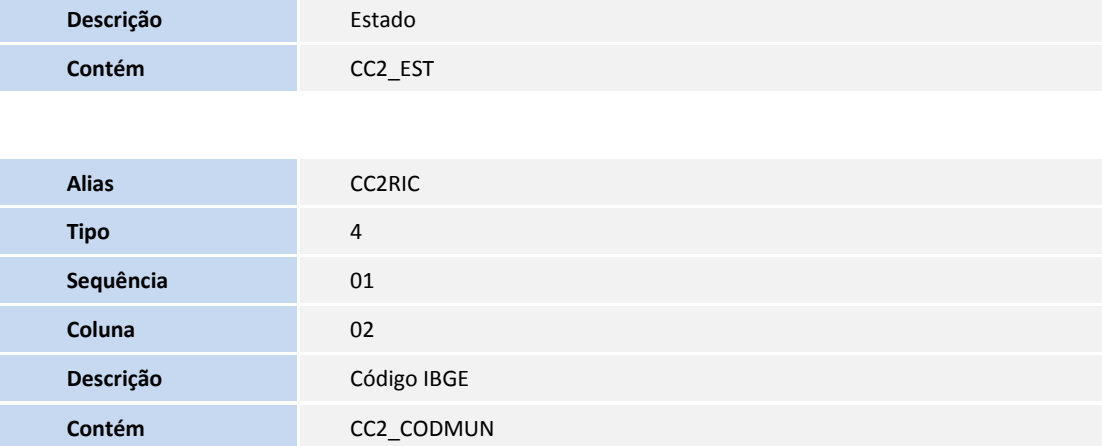

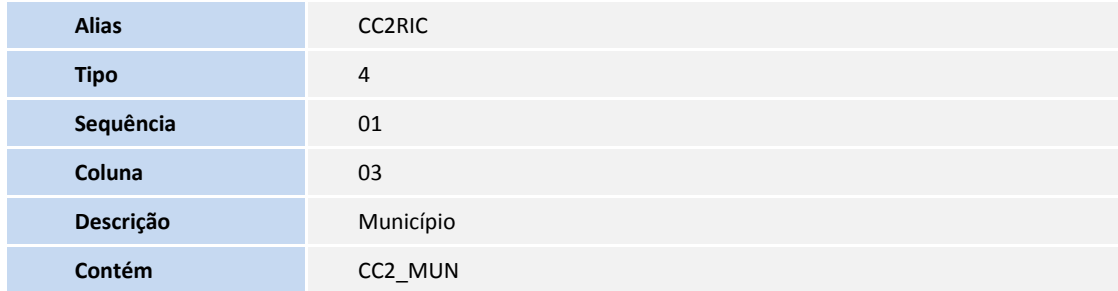

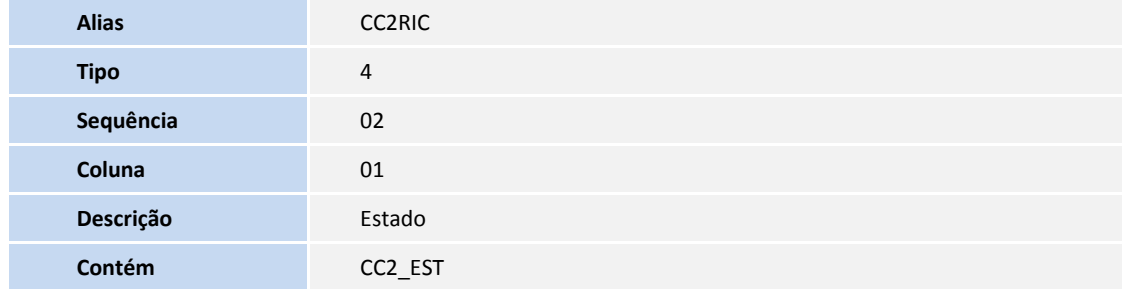

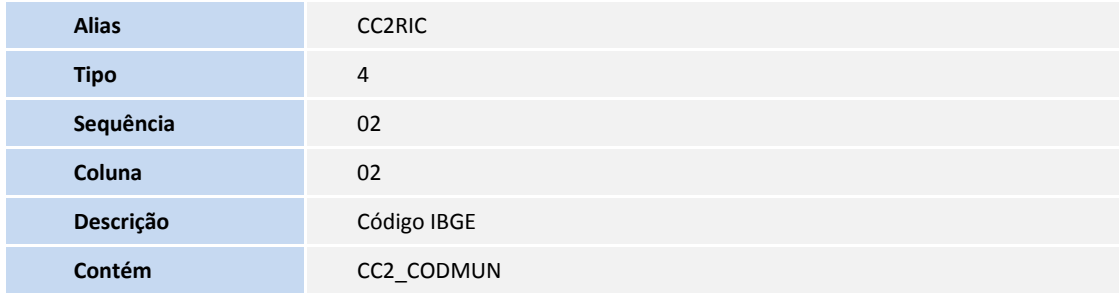

**Alias** CC2RIC

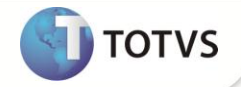

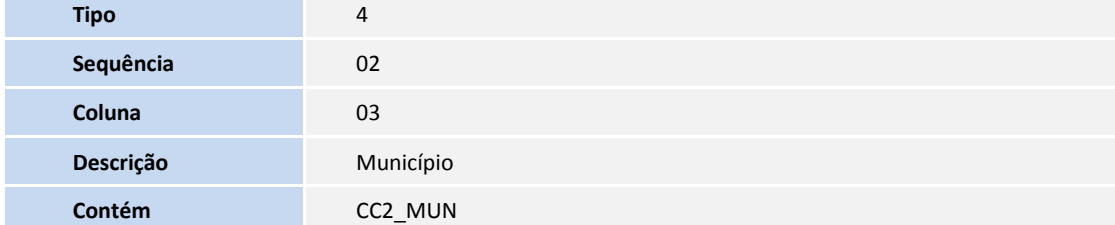

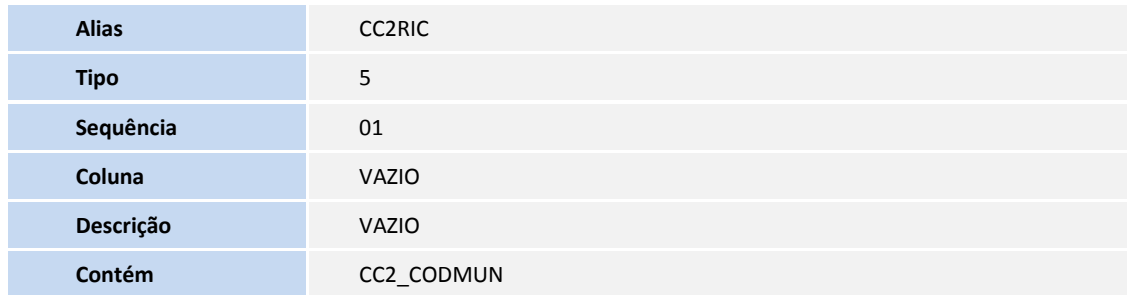

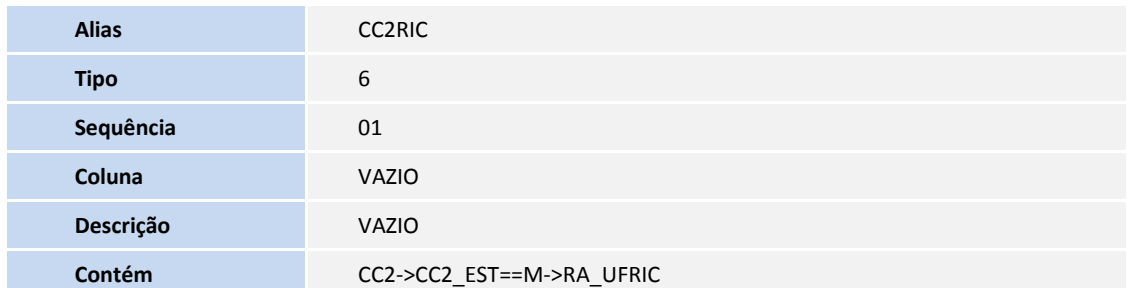

Pesquisa **CCHSRA**

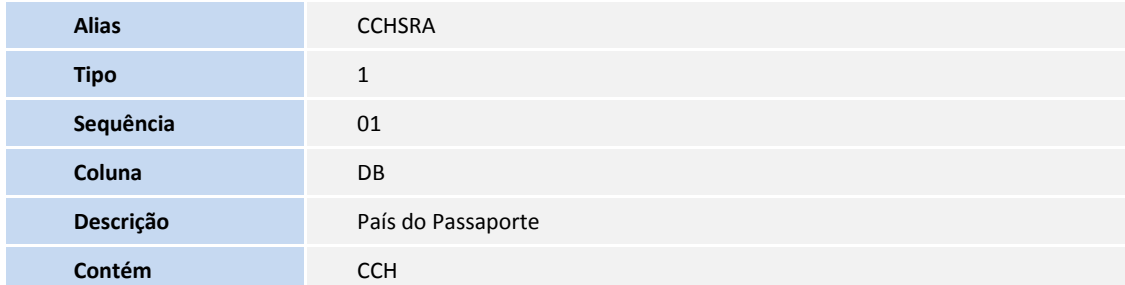

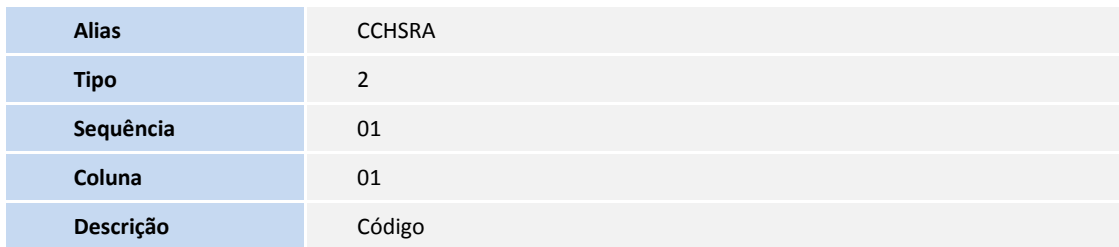

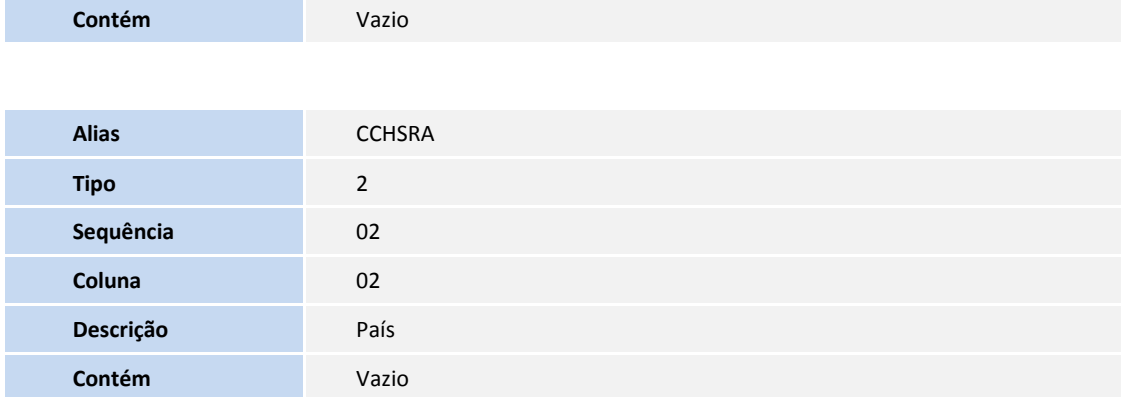

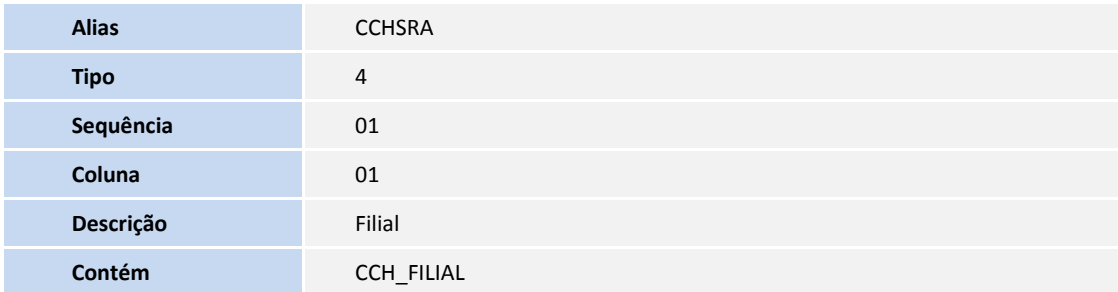

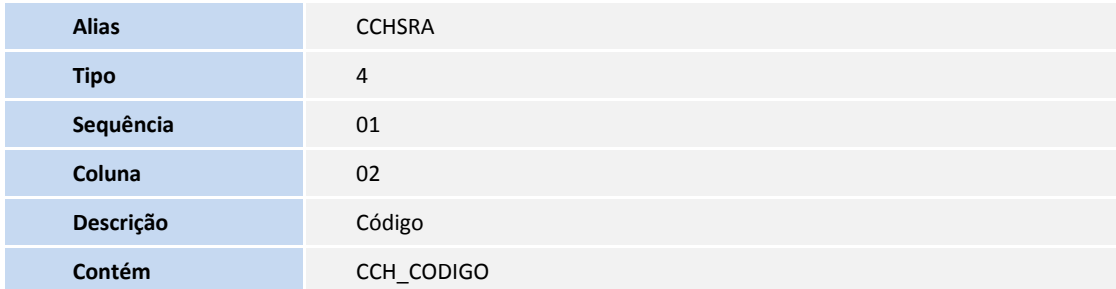

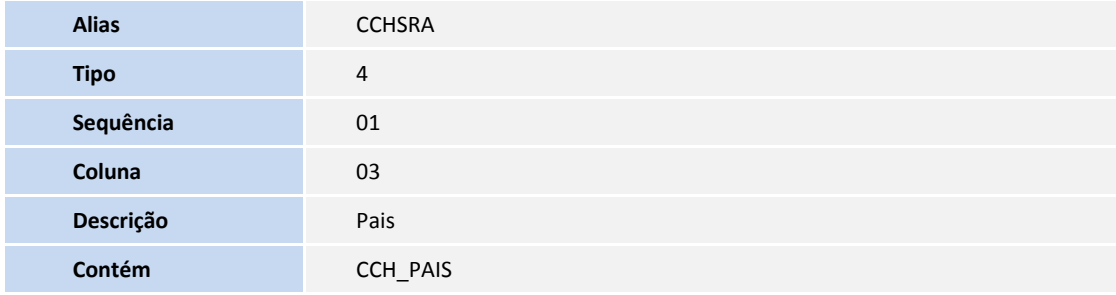

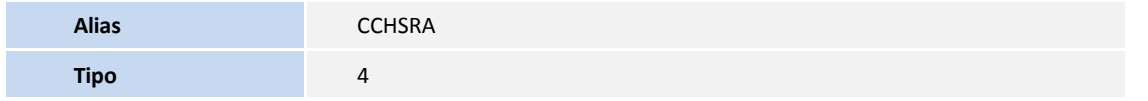

**D** TOTVS

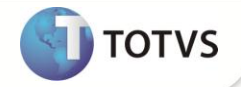

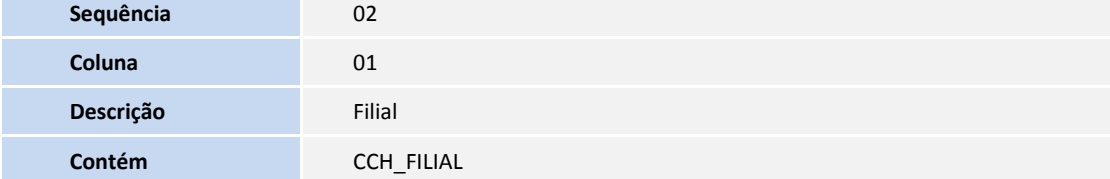

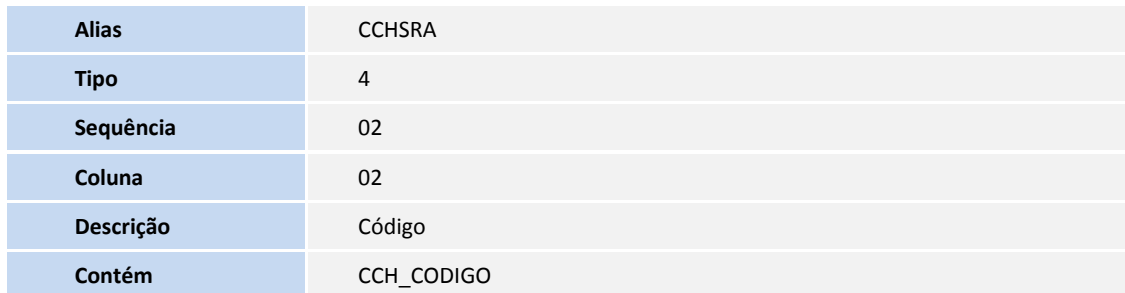

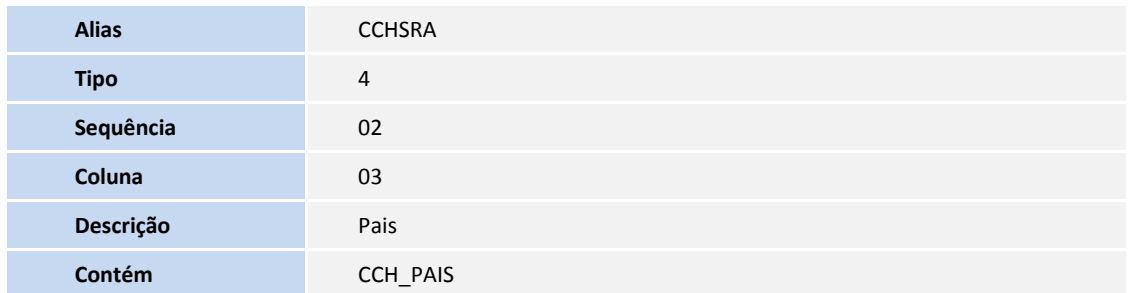

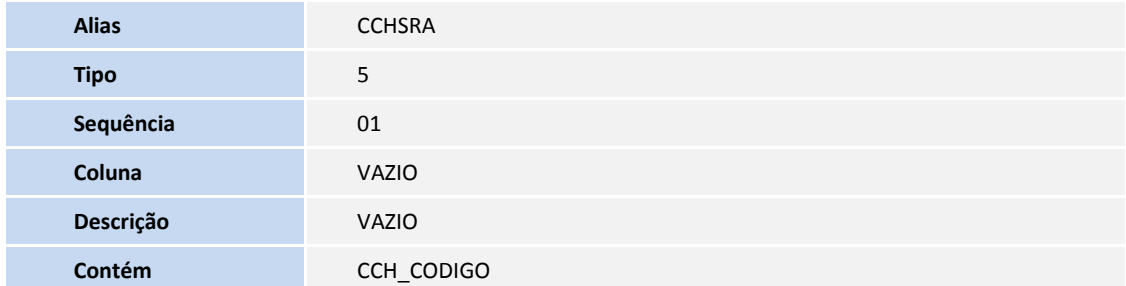

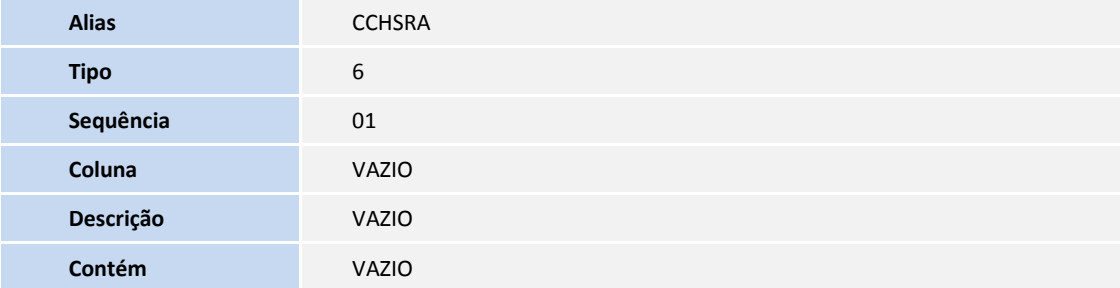

- 4. Criação de **Gatilhos** no arquivo **SX7 – Gatilhos**:
	- Tabela **SRA – Cadastro de Funcionários**:

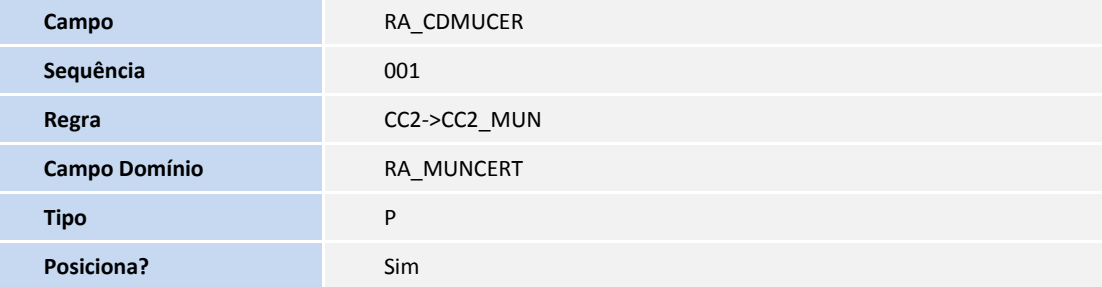

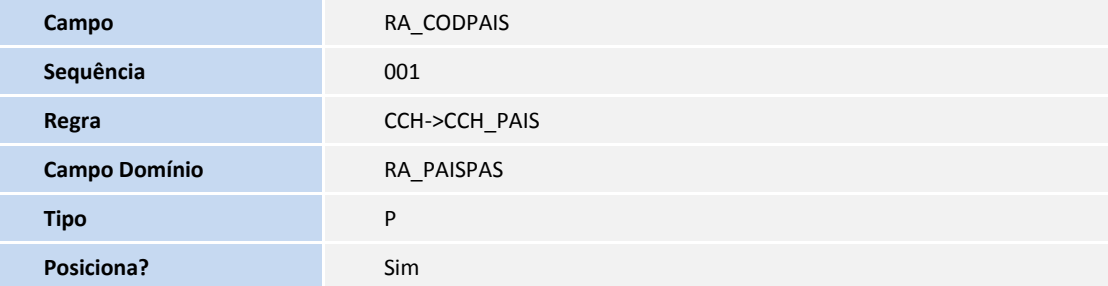

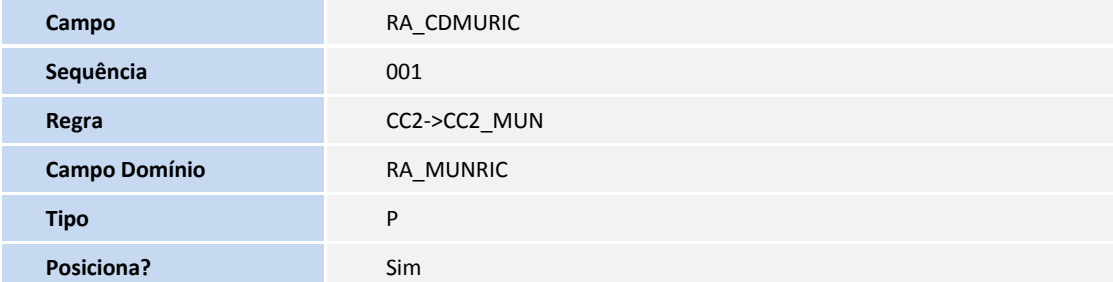

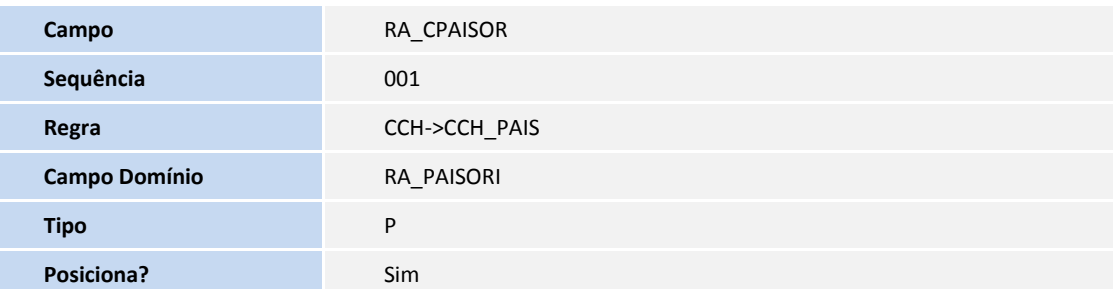

#### 5. Criação de **Perguntas** no arquivo **SX1 – Cadastro de Perguntes**:

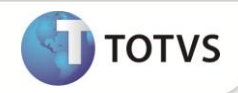

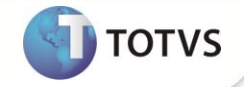

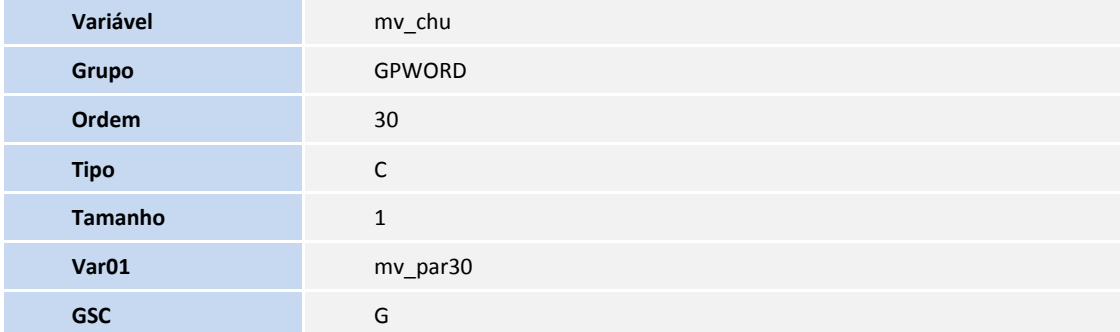

# Importante

O tamanho dos campos que possuem grupo pode variar conforme ambiente em uso.

#### **INFORMAÇÕES TÉCNICAS**

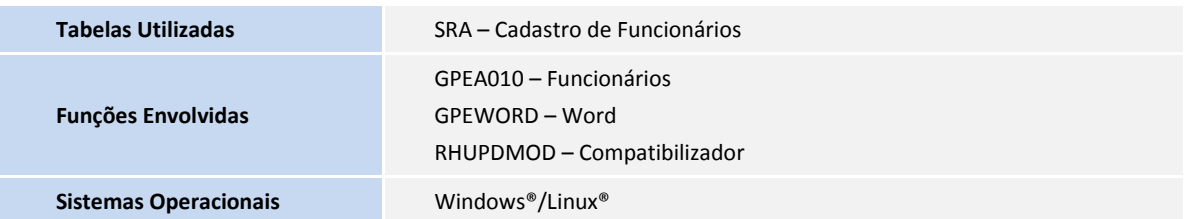